PESQUISA

# AS TELAS DIGITALIZADORAS INTERATIVAS COMO FERRAMENTA DE DESENHO NO PROCESSO PROJETUAL ARQUITETÔNICO

RELATÓRIO FINAL BOLSA INSTITUCIONAL RUSP BOLSISTA: MARIANA CARLOTO ORIENTADOR: PROF. DR. JOUBERT JOSÉ LANCHA INSTITUTO DE ARQUITETURA E URBANISMO UNIVERSIDADE DE SÃO PAULO - CAMPUS SÃO CARLOS

AGOSTO/2013

### **Resumo**

A presente pesquisa busca, através da análise de exemplos, promover uma discussão sobre a utilização do desenho em telas digitalizadoras no processo de projeto arquitetônico, verificando em qual momento e de que maneira o desenho mediado por tais equipamentos pode contribuir para o desenvolvimento do projeto de arquitetura.

### **Summary**

This research seeks, by analyzing examples, to promote a discussion on the use of Tablets in architectural design process by checking at what time and in what manner the drawing mediated by such equipment may contribute to the development of the architecture project.

# SUMÁRIO

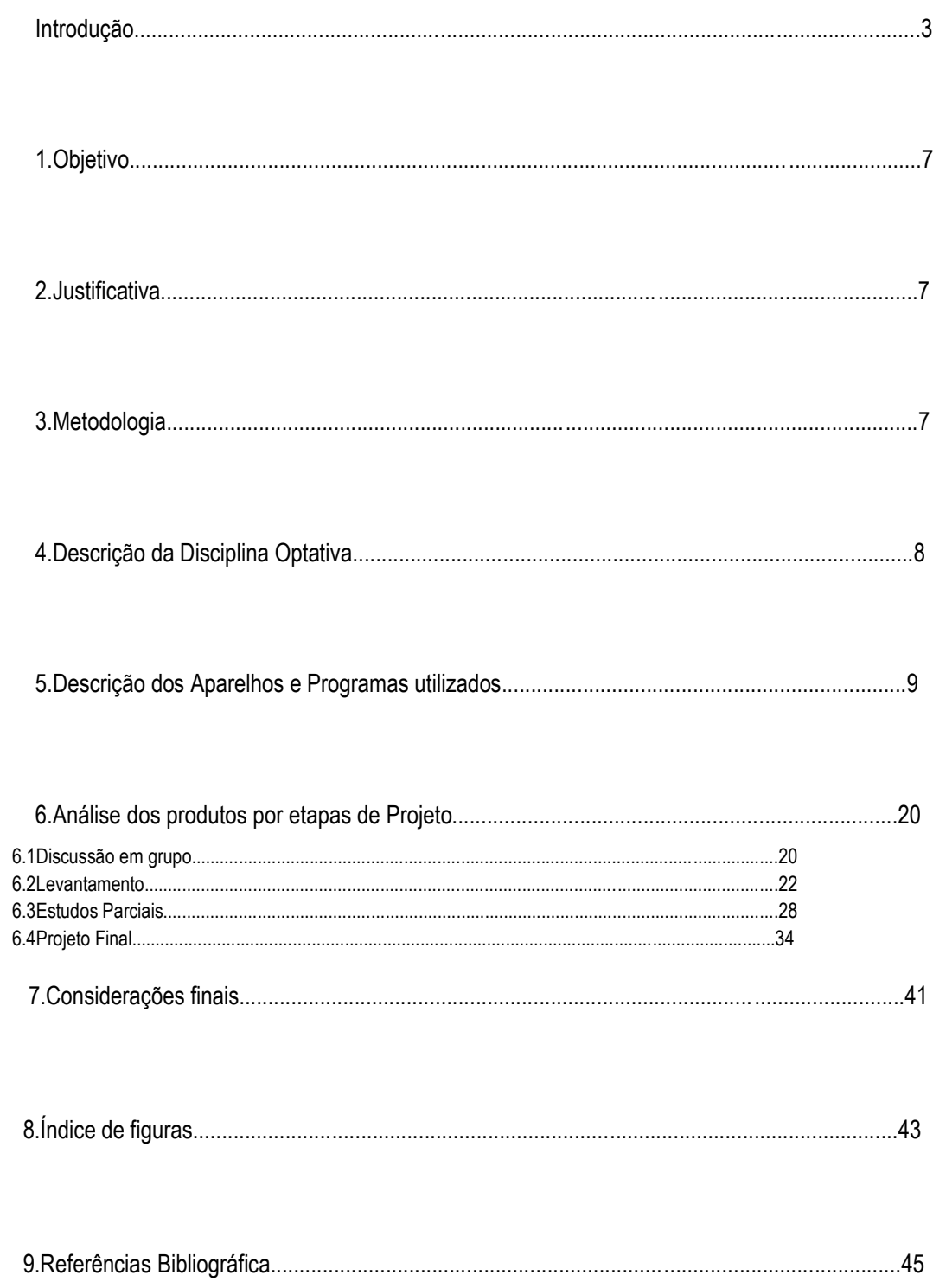

### **INTRODUÇÃO**

O desenho se faz presente nas várias fases do projeto arquitetônico e desde o renascimento, onde a arquitetura e o desenho passam a ter uma dimensão fortemente intelectual, os vínculos entre a representação e o edifício que se quer estudar, construir ou mesmo conhecer, é uma questão latente e de intenso debate. Entende-se arquitetura através do desenho, pensa-se arquitetura através do desenho, produz-se arquitetura através do desenho. O arquiteto se comunica através de desenhos, de esboços, de croquis e de desenhos técnicos. O arquiteto se comunica com ele próprio, com aquelas que são suas intenções, mas também apresenta seu trabalho como um desenho ao cliente, o mestre de obras no canteiro executa o trabalho guiado pelo desenho. Vê-se, portanto que o desenho é peça fundamental e estruturadora do trabalho do arquiteto e da necessária comunicação de seu trabalho.

Segundo Schenk (p.18): "O desenho é uma extensão. Ele surge à mão do arquiteto. Ao ser feito, o desenho anuncia-se como espaço de interação entre o arquiteto e a obra. Pelo desenho a obra se faz presente, em totalidades parciais." E completa dizendo que o ato criador manifestando-se na elaboração de desenhos, irrompe num processo que requer uma quantidade considerável de desenhos e esboços, entendendo o processo criativo como um percurso não linear de ideias, que avança e retrocede em ideais parciais. Nesse contexto coloca os croquis como um ambiente conflituoso de soluções arquitetônicas em relação com o partido arquitetônico que disputam entre si.

Schenk (p.20) citando Perrone (1993) classifica dois momentos do projeto em desenhos representativos sugestivos e desenhos descritivos - operativos. O primeiro seria a etapa inicial, de elaboração de croquis, criação, lapidação do projeto e o segundo seria a etapa final que descreve de forma técnica o projeto e permite, através do desenho, a execução da obra. Schenk (p.20) complementa dizendo que: "a despeito da separação física entre desenhos de concepção e desenhos de execução, não há separação no sentido da linguagem arquitetônica que os une de modo inexorável. A ideia espacial lhes atravessa de modo multilateral.".

Entende-se, portanto o desenho como o grande mediador do projeto arquitetônico, contudo, o próprio Schenk (Pg. 17) afirma que: "Historicamente se fez e ainda se faz arquitetura a despeito da utilização do desenho.", como por exemplo, a autoconstrução, entretanto considerá-la como boa arquitetura ou mesmo como arquitetura é uma polêmica que não cabe aqui. Schenk acredita que não há projeto arquitetônico onde não exista uma investigação de soluções mediada pelo desenho, se existisse um momento único, ou desenho único que concebesse a totalidade de um projeto arquitetônico, este ainda não foi descoberto, pois caso uma só imagem fosse capaz de definir um projeto arquitetônico, essa imagem seria muito poderosa. Imaginar que um único momento brilhante define o projeto é no mínimo sobrevalorizar ou romantizar o ato de projetar. Se existe uma ideia brilhante concebida em determinado momento que direciona e norteia o projeto ela não compreende a concepção do projeto como um todo, necessita ser lapidada e questionada ainda muitas vezes.

Nesse sentido, entende-se o desenho como indispensável ao processo de projeto em arquitetura e é de fundamental importância estudá-lo. Em termos gerais podemos subdividir a presença do desenho na formulação de um projeto de arquitetura em três grandes chaves: concepção, desenvolvimento e finalização.

Ao longo da história da humanidade desenvolveram-se técnicas para o desenho assim como para a pintura, e juntamente com essas técnicas desenvolveram-se instrumentos que auxiliam na elaboração do desenho. Essas novas tecnologias modificando o fazer, modificaram também o produto final, o desenho. Há pouco se passou por uma revolução digital e desenvolvimento de tecnologias computacionais que foram aplicadas à construção de desenhos e imagens. Com isso o computador passou a mediar parte dos desenhos de arquitetura. Com o surgimento dos CADs (Computer Aided Design) o desenho técnico feito à mão e com instrumentos tradicionais foi deixando de aparecer e dando lugar a desenhos técnicos mediados por *software* computacionais.

Nesse contexto, ampliam-se as discussões de como novas tecnologias para elaboração de desenhos influencia no projeto de arquitetura. Carvalho (p.2) afirma que:

> O processo projetual arquitetônico trata-se de um processo complexo, envolvendo uma atividade tecnológica; um processo criativo; um processamento de informações e a estruturação e resolução de problemas. Mas, como afirmou SCHÖN (1998), o processo projetual tem seu eixo centrado além de tudo isso, é "*um tipo de fazer*", "*um tipo de conversação entre sujeitos e instrumentos de representação"*. Este processo está: primeiro, diretamente ligado às representações de objetos; segundo, embasado sobre um conjunto de relações sociais, culturais e históricas onde os instrumentos de representação e o tipo de mediação são importantíssimos.

A "atividade tecnológica" referida por Carvalho na primeira frase do trecho pode ser entendida como o desenho, pois este já é uma atividade tecnológica mesmo antes do computador, isto é, entendendo, por exemplo, a invenção do ponto de fuga como uma inovação tecnológica no campo do desenho, assim como muitas outras técnicas de desenho, e instrumentos inventados para facilitar e auxiliar o desenho como o compasso, a régua paralela, etc.

A afirmação de que o processo de projeto é na realidade uma conversação entre sujeitos e meios de representação denuncia a importância desse meio de representação, uma vez que é ele que proporciona a concepção, a existência, e execução do projeto. Carvalho afirmando que em primeiro lugar este processo está relacionado às representações de objetos e em segundo a um conjunto de relações sociais, culturais e históricas, abrangendo aqui os instrumentos de representação e o tipo de mediação, amplia a discussão no sentido de que o desenho, que aparece primeiro como representação de objetos, é meio de representação para o projeto e que esse desenho é reflexo de uma realidade social, cultural e histórica. Pode-se entender aqui o quanto o desenho evoluiu pelo que ele é mediado, quais instrumentos influenciam em sua execução. Concluindo que isso tudo influencia na concepção do projeto pelas possibilidades, pelas avaliações, pelas facilidades que proporciona, e até mesmo pelas dificuldades.

Por exemplo, com a inserção dos programas CADs o desenho técnico passou a ser mediado por eles. Essa mediação modifica o processo de projeto. O próprio Carvalho (p.9) afirma (citando NAVEIRO, 1998) que no mercado brasileiro os arquitetos em sua maioria trabalhavam segundo um modelo que busca a

linearidade e divide o processo de projeto em quatro fases: definição do programa de necessidades, estudos preliminares, anteprojeto e projeto executivo. A inserção dos CADs alterou essa ordem, pois permite que se modifiquem infinitas vezes o projeto sem muitas dificuldades, não é necessário desenhar várias vezes a mesma planta para, por exemplo, avaliar ou modificar a configuração de um banheiro. Isso facilita tomada de decisões, possibilitando também que a mudança de decisão possa ser muito mais frequente e com caráter investigativo. Quanto a isso, Carvalho (p.9) afirma: "Na verdade, no novo ambiente de trabalho, utilizando-se computador, as fronteiras entre as fases de um projeto deixam de existir. [...] Um desenho sempre poderá ser reutilizado e acrescido de novos detalhes, novas informações e, impresso em uma nova escala."

Usar o desenho técnico com caráter investigativo, com os sistemas CADs, passa a acontecer mais vezes durante o processo de projeto, pois se antes se faziam muitos croquis para pensar a configuração de um banheiro - retomando o exemplo anterior - e somente a solução mais convincente ia para uma avaliação em um desenho técnico, isso devido ao tempo e a complexidade de execução do desenho técnico, com a facilidade de modificação do projeto em um *software* de computador essa avaliação muitas vezes passa a ser feita diretamente no desenho técnico.

Entendendo que os sistemas CADs tem uma lógica própria e disponibilizam determinadas ferramentas de desenho que facilitam execução de algumas linhas e de outras não facilitam tanto, - uma curva ou arco desenhada no computador pode ter menos expressão pois perde o traço sensível da mão do arquiteto – apesar da precisão, podem condicionar o pensamento para as possibilidades que cria com mais facilidade e desviá-lo das operação em que tem mais travamento, isto é, devido ao processo que fornece um desenho preciso nesses *software* pode tornar-se mais difícil para o arquiteto encontrar uma curva que o satisfaça, contudo no papel em branco onde não existem regas de geometria pode-se encontrar mais facilmente um traçado convincente.

Observa-se, portanto que há uma influencia condicionada pelo meio de representação, no pensamento do arquiteto. Admitindo-se que o ato de reelaborar uma determinada solução do projeto, de rever e modificar o projeto ainda compreende um momento criativo e de conflito fica a pergunta: se modificações, revisões e reelaborações de um projeto são mediadas por *software* computacional qual poder de influencia sobre decisões tomadas pelos arquitetos tem esses *software*?

Porém não são somente *software* de desenho como os sistemas CADs que passaram a fazer parte do processo de projeto de arquitetura, deve-se lembrar que a tecnologia computacional em desenvolvimento também permitiu o surgimento da modelagem 3D, que significou muito pois possibilitou a construção de maquetes virtuais. A modelagem 3D também foi amplamente adotada pelos arquitetos até porque em termos de apresentação de projeto ela tem se mostrado melhor que a maquete física apresentando imagens que simulam a realidade em cor, luz, sombra, material e etc. e a questão de tempo e complexidade da construção de uma maquete física com alto grau de aperfeiçoamento faz com que a virtual seja mais utilizada atualmente. Contudo, com relação a investigação de solução projetual mediada pela maquete deve-se pensar qual o impacto disso no processo projetual. A respeito disso Carvalho (p.9) diz: "O computador vem gradativamente modificando a forma de se pensar o espaço. Com ele, podemos ter infinitas vistas de um objeto com os mais variados planos de projeção e dos mais variados pontos de observação", essas possibilidades também com certeza modificam o modo de pensar o projeto, principalmente pela facilidade de se usar uma maquete muitas vezes durante o processo de projeto com interesse investigativo, devido à relativa facilidade de execução e agilidade em que se modificam essas maquetes virtuais, em especial depois do lançamento do programa denominado Sketchup, da Google. Percebe-se com tudo isso, uma transformação na dimensão tátil do trabalho do arquiteto. Em grande parte o ofício do arquiteto passou a ser executado por comandos. O desenho, tanto o croqui como o técnico, que tem uma componente intensamente própria, individual e tátil e por isso mesmo pertencente à mesma realidade do arquiteto, é agora desenvolvido de forma digital e organizado sobre padrões prédeterminados e distantes de sua fatura se tornando um elemento virtual. Se antes o arquiteto pensava na linha, agora pensa no 'ctrl+L'; mesmo graficamente a palavra 'linha' parece muito mais próxima da realidade humana, ou ao menos mais humanizada. Da mesma forma, os vínculos com a maquete deixam de ser táteis. Nesse sentido, Carvalho (p. 9) acrescenta:

Com o computador, o sujeito está no mundo físico, enquanto o objeto representado está no mundo virtual. O computador conseguiu separar três elementos que sempre estiveram reunidos na representação arquitetônica (tanto nos desenhos como nas maquetes): o olho, a mão e a base material da representação.

Entretanto, com o desenvolvimento da tecnologia computacional surgiram outros meios que parecem tentar trazer de volta essa relação mais tátil com as coisas, mesmo que ainda mediada por computador. Exemplo disso, com relação às maquetes como elemento investigativo de projeto, é a prototipagem rápida que traz para uma modelagem real um objeto virtual. Com relação ao desenho, temos as telas digitalizadoras que objetivam resgatar o traço à mão livre e a liberdade inerente a ele. A ideia não é nova e foram várias as tentativas, porém só recentemente que conseguiram ganhar o mercado e se popularizar. As telas digitalizadoras exploram a relação mais naturalizada do homem com o papel e a caneta. Se riscar uma linha pressupõe um movimento com a mão e o braço é exatamente isso que se busca e não mais um comando que o substitua. Essa busca por uma relação mais natural e intuitiva do homem com o ambiente virtual é uma busca recorrente em vários ramos da sociedade contemporânea; vê-se isso nas telas *thouch*, nos novos *video-games* que não necessitam mais de controles, nos televisores que trocam de canal por comando de voz, etc. E essas tecnologias estão cada vez mais inseridas e se popularizando na sociedade contemporânea.

É a inserção dessa tecnologia das telas digitalizadoras no processo de projeto de arquitetura, que como mencionado já está quase entendo a expressão "riscar uma linha" como "ctrl+L", que vem a ser a investigação da presente pesquisa. Se os sistemas CADs ou a modelagem 3D causaram seus efeitos no processo de projeto arquitetônico espera-se que a tecnologia das telas digitalizadoras voltada para o desenho também causem algum efeito no modo de pensar arquitetura e no processo de projeto arquitetônico.

### **OBJETIVO**

Este trabalho pretendeu investigar as possibilidades do desenho de arquitetura com o uso das telas digitalizadoras no processo de projeto arquitetônico, buscando criar através da análise de processos e experiências projetivas um debate sobre a viabilidade desse meio de representação e como ou onde ele pode contribuir para o projeto de arquitetura.

### **JUSTIFICATIVA**

A investigação da viabilidade desses meios de desenho e de suas possíveis contribuições para o projeto arquitetônico podem ser de grande interesse para o ensino de projeto nas escolas de arquitetura, pois cada vez mais as pessoas serão portadoras de aparelhos como esses – que são uma tendência atual de direcionamento da tecnologia computacional – que as acompanham em seu dia-a-dia. Se antes o arquiteto andava com um caderno e lápis, prevê-se que em pouco tempo não só o arquiteto, mas a população em geral ande com esse tipo de tecnologia no bolso. Portanto, discutir o uso desses equipamentos para pensar o projeto de arquitetura é discutir também o pensamento de projeto que está inserido na lógica da sociedade contemporânea, na realidade nas novas gerações de arquitetos.

### METODOLOGIA

No âmbito de nossa pesquisa, realizamos uma revisão bibliográfica com a leitura de textos chave para a investigação e análise dos procedimentos. Optamos também pela analise de duas telas digitalizadoras: a *tablet* opaca e o iPad, associadas a *software* de desenho. A *tablet* opaca foi associada ao programa Photoshop CS5 e para o iPad utilizamos os programas: Sketchbook Pro, Paper 53 e Penultimate, pela disponibilidade para uso na pesquisa e pela popularidade que esses programas tem alcançado.

O objeto empírico de nossa pesquisa foram os processos desenvolvidos e os resultados obtidos na disciplina optativa IAU2118 – Seminários de Arquitetura Contemporânea III-F, que foi elaborada e executada pelo Instituto de Arquitetura e Urbanismo da Universidade de São Paulo – campus São Carlos – no segundo semente de 2012, para os alunos do curso de arquitetura e urbanismo. Essa disciplina tinha por objetivo a elaboração de um projeto arquitetônico - de pequenas dimensões - tendo como única alternativa para a representação desse projeto o desenho realizado em telas digitalizadoras. Participaram desta disciplina 21 alunos incluindo a presente pesquisadora; as aulas foram acompanhadas e registradas por escrito incluindo discussões informais e apresentação de seminários no que se refere a utilização desses equipamentos para desenho de arquitetura, os desenhos produzidos pelos alunos durante o processo foram coletados e arquivados e é com esses produtos que se pretende analisar e discutir a viabilidade do uso desses meios de desenho no processo de projeto arquitetônico.

Desenvolvemos também um processo de entrevistas verificando junto aos alunos as facilidades e dificuldades advindas do uso dessas ferramentas.

### DESCRIÇÃO DA DISCIPLINA OPTATIVA

Toma-se o contexto do processo de ocupação do campus I da USP em São Carlos, entendendo a situação centralizadora que impõe a localização da praça central, limitada à norte pelo Centro Acadêmico e restaurante universitário, à sul pelo E1, a leste pela biblioteca universitária e alojamento e a oeste por agencia bancária, e a dificuldade de relação e interação dessa área central e sul com a área norte – que foi adquirida posteriormente e não teve um plano urbanístico orientando a implantação – devido a 'barreira' imposta pelos equipamentos esportivos que a princípio seriam o limite do campus.

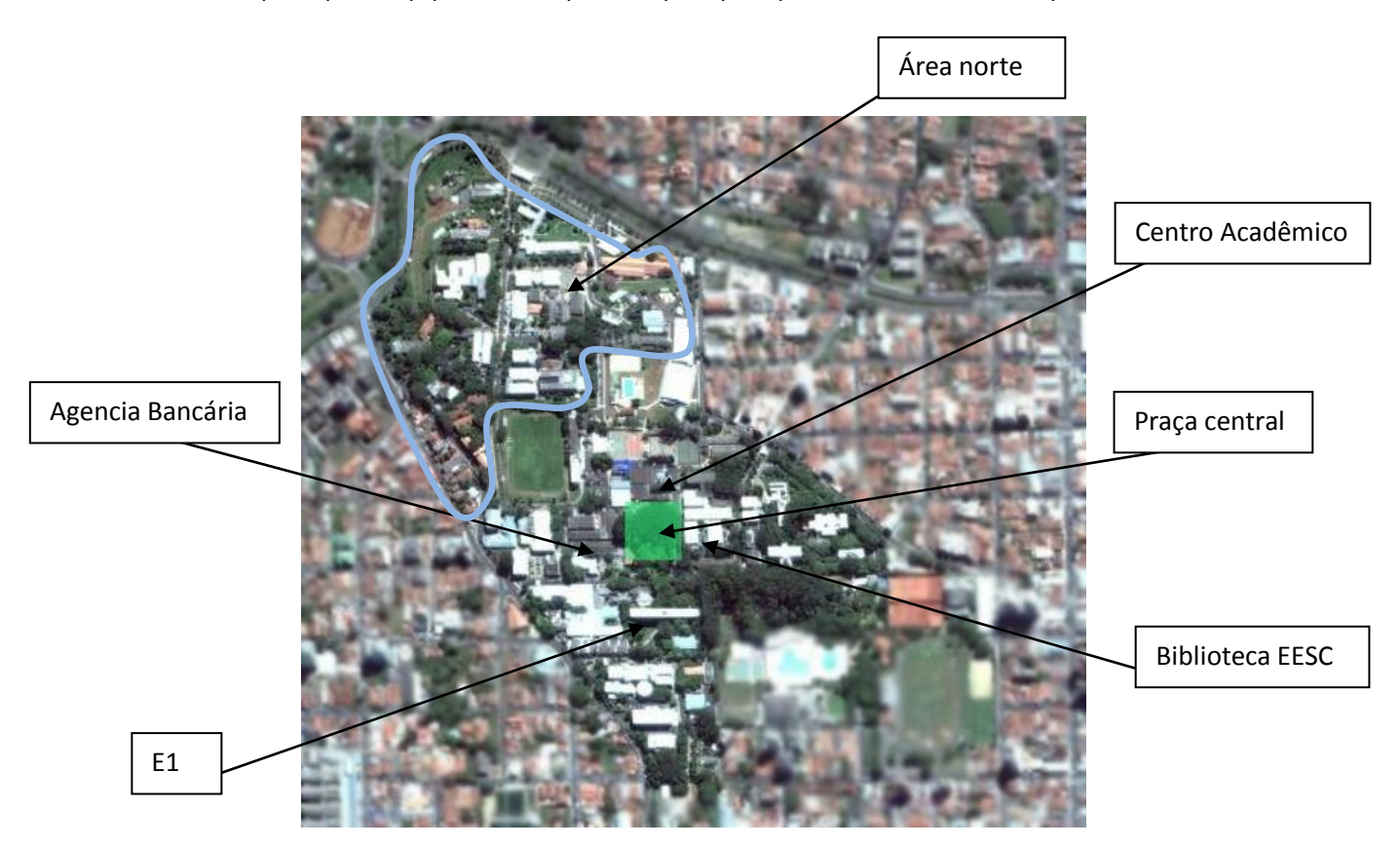

**Figura 1 – Implantação Campus 1 USP São Carlos Fonte <googlemaps.com>**

Dentro desse contexto, propõe-se um exercício que procure um sistema alternativo de ocupação dentro do preexistente. Que explore áreas de vivência junto aos setores e institutos, buscando um contraponto a essa centralidade, considerando o campus de forma mais abrangente. Um sistema que não necessite entender a praça central como único espaço de encontro ou convívio.

Assim, o exercício é o desenvolvimento de um sistema de suportes para exposição, cujo formato, caráter e localização ficam por ser determinados pelos grupos. O projeto deve ter condições de abrigar diferentes mídias, sendo um pavilhão temporário passível de recolocação, de aproximadamente 25m².

Para execução desse exercício, os alunos foram divididos em três grupos de sete pessoas. A equipe teve de promover discussões para a concepção de um conceito comum que gerou um sistema. A partir disso, cada membro da equipe projetou um suporte de exposição. Ou seja, cada grupo apresentou no final da disciplina sete suportes para exposição de mídias – cada suporte projetado por um membro do grupo –

que formam um sistema cujo conceito e localização são provenientes de discussões em grupo e foram justificados.

Vê-se que a questão colocada explora reflexões sobre o uso do campus pelos estudantes da USP assim como reflexões sobre um sistema colocado pelo próprio suporte que captando ou não esse uso gera novas leituras e relação de entendimento das espacialidades e limites do campus pelos próprios estudantes e isso para além da sua função agregada que é expor mídias para uma hipotética exposição. Nesse sentido, encontra-se também a dificuldade de adequar um sistema a diferentes circunstancias de implantação.

Para execução desse exercício, coloca-se à disposição dos alunos as *tablets* opacas aliadas ao Photoshop CS5, e os iPads providos de programas de desenhos cujos mais usados – e adotados para a análise feita pela presente pesquisa – são o Paper 53, o Penultimate e o Sketchbook Pro.

# DESCRIÇÃO DOS APARELHOS E PROGRAMAS UTILIZADOS

#### *Tablet* opaca

O modelo mais usado de *tablet* opaca já esta no mercado há algum tempo. Ela acompanha uma caneta própria e é instalada em um computador. O Desenho em *tablet* opaca recupera o traço de um desenho a mão livre na interface de um computador e o grande interesse nela é justamente essa possibilidade para se pensar projeto de arquitetura, contudo, traz algumas desvantagens como não olhar para a própria mão enquanto desenha, olha-se para a tela do computador, o que torna o desenho em *tablet* opaca quase um "desenho cego". Além disso, pode-se ter dificuldades em acostumar com o tamanho, pois geralmente ela é bem menor que a tela do computador e contudo mapeia a tela de modo que um traço curto na *tablet* é muito longo na tela do computador – apesar da menor ser mais popular existem vários tamanhos de *tablets* opacas. Porém, a *tablet* opaca tem muita precisão para captar o traço desde o toque da caneta, e permite que se apoie a mão sobre ela sem que isso influencie o desenho.

Uma vez instalada no computador a *tablet* opaca acompanhada da caneta substituem o mouse e para estudo de sua utilização no desenho usou-se o programa Photoshop CS5 pelas possibilidades de desenho e edição do mesmo que o programa oferece.

### iPad

O iPad é mais recente, traz a tela *touch screen* que tem grande sensibilidade. Não é um aparelho criado para se desenhar, contudo a tela *touch screen* oferece essa possibilidade e tem-se canetas próprias que facilitam o desenho uma vez que as pessoas não estão acostumadas a desenhar com o dedo. O interesse no iPad é nas facilidades dele, é um aparelho que abrange várias utilidades, um aparelho para se ter sempre por perto podendo conter agenda, e-mail, internet, livros, revistas, gerenciador de finanças, acesso a contas bancárias, máquina fotográfica, enfim, um aparelho que almeja participar cotidianamente da vida das pessoas. Para um arquiteto ter a possibilidade de desenhar nesse aparelho é bem atraente.

Pode-se começar ideias, projetos, investigar possibilidades, etc. É como ter sempre uma folha de papel em branco no bolso. Contudo, uma possível desvantagem é que não há muita precisão no traço feito em um iPad e a maioria dos aplicativos não oferece a possibilidade de se apoiar a mão na tela. Para estudar a possibilidade de utilização desse equipamento no processo de projeto foram escolhidos três aplicativos já mencionados: Paper 53, Penautimate e Sketchbook Pro.

# ANÁLISE DOS PROGRAMAS

Paper 53, Penultimate e Sketchbook Pro para iPad e Photoshop CS5 para o uso da *tablet* opaca

# Sketchbook Pro

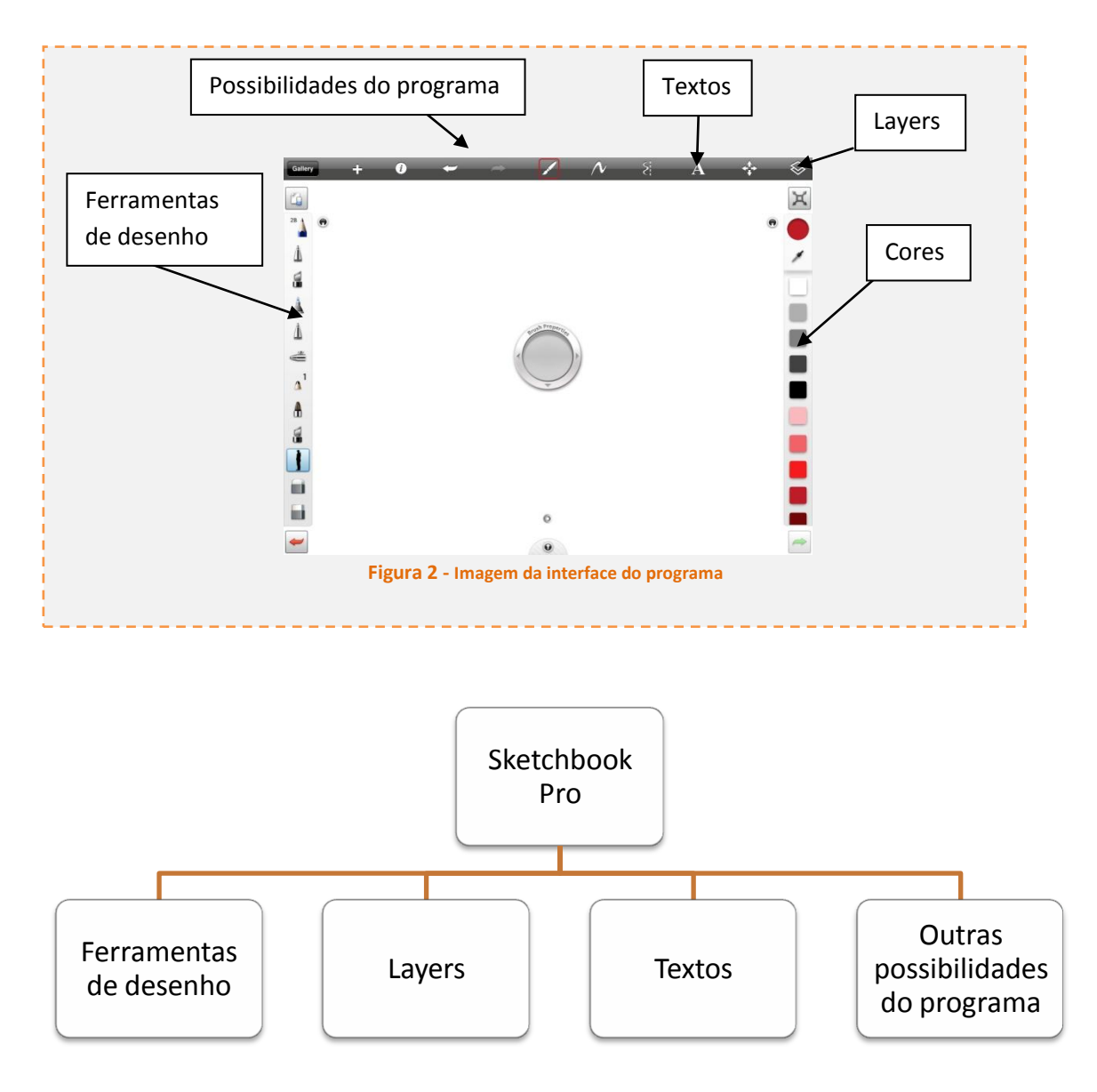

Ferramentas de desenho:

**Lápis (diversos modelos)** 

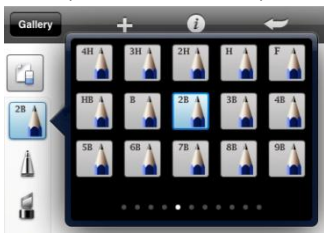

 **Figura 3 – Lápis Sketchbook Pro**

- **Lapiseira**
- Caneta líquida
- $\blacksquare$  Pincel
- Borracha
- **Hachuras prontas**

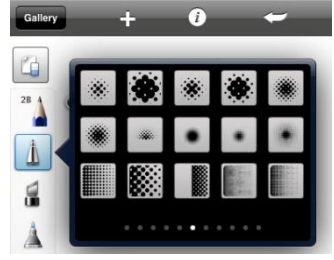

 **Figura 4 – Hachuras Sketchbook Pro**

**-** Carimbos

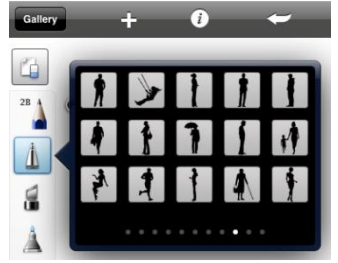

 **Figura 5 – Carimbos Sketchbook Pro**

- **Balde de Tinta**
- Possibilidade de modificar a espessura do traço e opacidade
- (Lápis, Lapiseira, Caneta líquida, Pincel)
	- $\geq$  espessura de 1.0 à 20.0
		- anterior ao traço e não instantâneo
	- $\geq$  opacidade de 0.01 à 1.00
		- anterior ao traço e não instantâneo

### *Layers*

uso de diferentes *layers* em um mesmo desenho

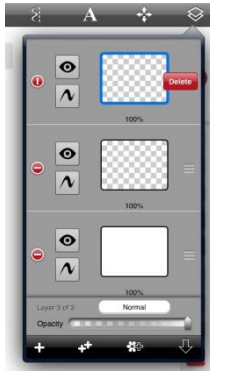

#### **Figura 6 –** *Layers* **Sketchbook Pro**

- adicionar ou deletar *layer*
- "Apagar" *layers* e posteriormente retomá-las "ligando" novamente
- Manejar *layers*

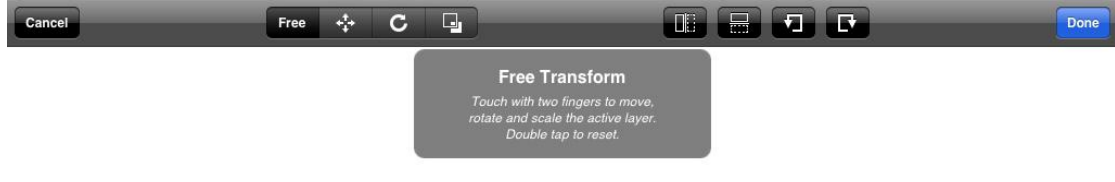

#### **Figura 7- Manejar** *Layers* **no Sketchbook Pro**

- $\triangleright$  girar
- $\triangleright$  girar livremente
- $\triangleright$  espelhar
- $\triangleright$  mover
- dar *zoom in* ou *zoom out* num ponto fixado
- **=** importar imagem

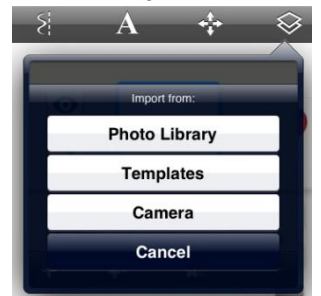

 **Figura 8 – Importar imagem no Sketchbook Pro**

capturar a imagem através de foto com o próprio programa

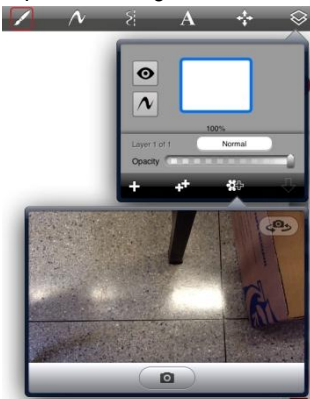

 **Figura 9 – Capturar imagem no Sketchbook Pro**

### Texto

- **Colorin**
- **Trocar fonte**
- **Mudar tamanho**
- **Girar livremente**
- Girar de 45°em 45°
- **Nover livremente**
- Controlar opacidade
- **Espelhar**

## Outras possibilidades do Programa

**Infinitas cores** 

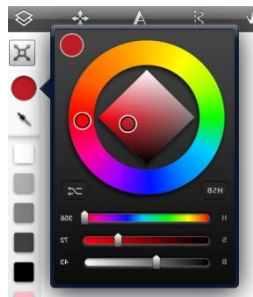

 **Figura 10 – Cores Sketchbook Pro**

- "Coletor" de cor "conta gotas"
- fixar e desfixar a barra de ferramentas e a de cores
- Botões de "Desfazer" e "Refazer"
- Configurar os comandos e o *layout* do programa
- **Traçar linhas ortogonais**
- Criar polígonos regulares como retângulo, círculo
- **Traço livre**
- **-** Desenhar com um eixo de simetria fixo sobre o qual o desenho é automaticamente espelhado
- **Duplicar o desenho**
- **EXEC** importar imagens e arquivos

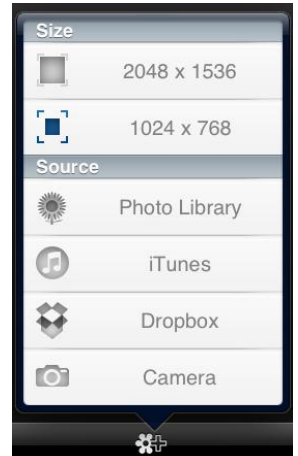

 **Figura 11 – Importar imagens e arquivos no Sketchbook Pro**

exportar imagem (desenho)

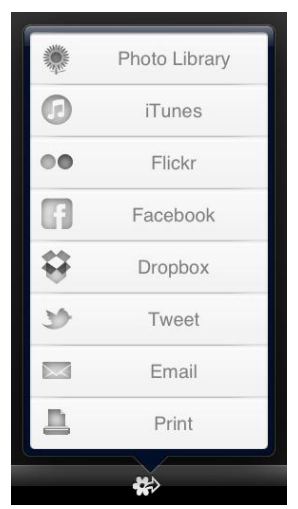

 **Figura 12 – Exportar imagens no Sketchbook Pro**

- $\triangleright$  e-mail
- > Facebook
- $\triangleright$  twiter
- $\triangleright$  dropbox
- $\triangleright$  Galeria de imagens
- $\triangleright$  Flickr
- > Impressão
- Outros programas do *tablet* (ex: iTunes)
- Dispositivo para apoiar a mão na tela

# **Penultimate**

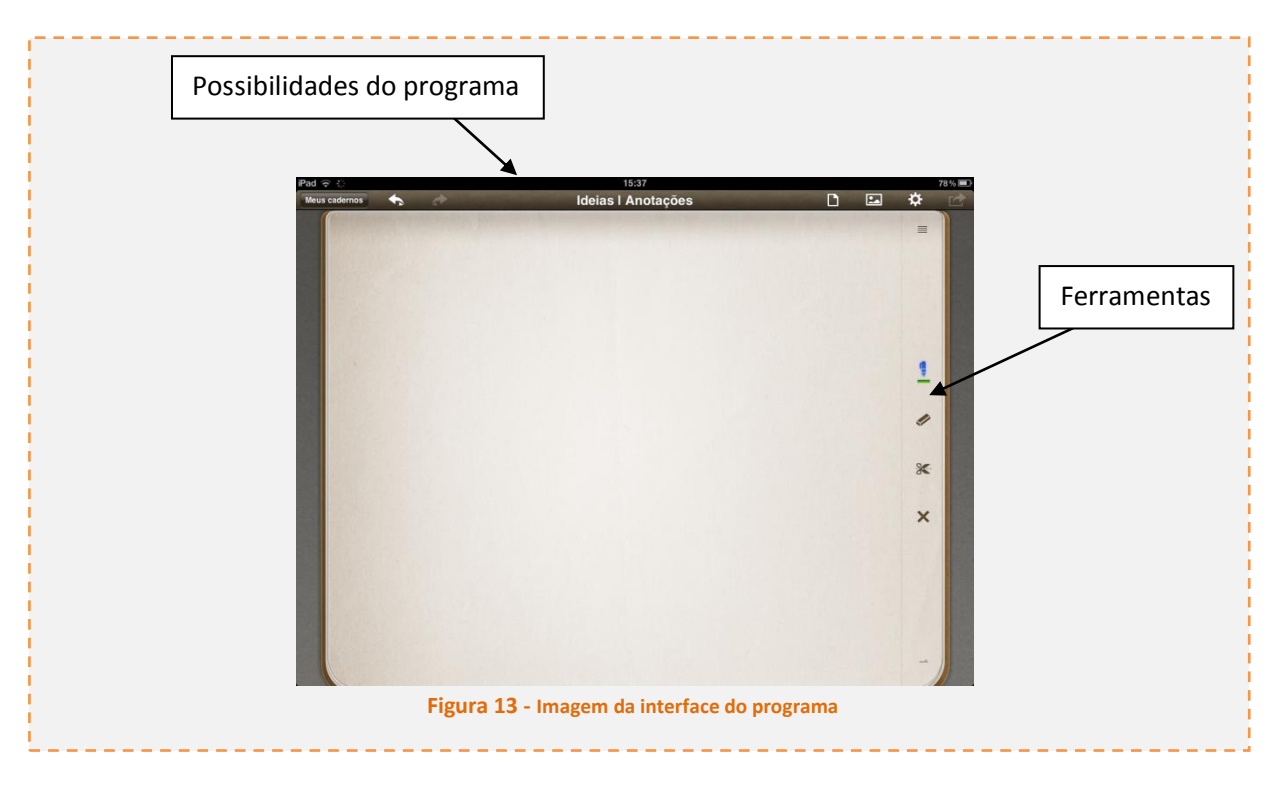

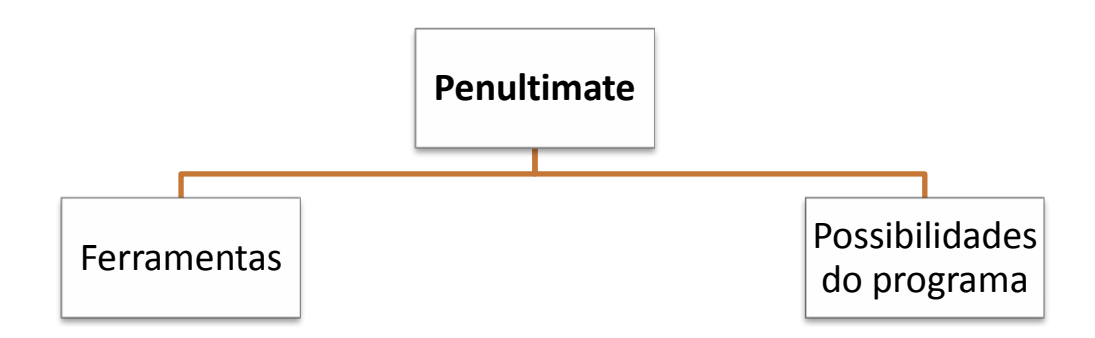

# **Ferramentas**

- **-** Caneta
- $\geq$  8 cores e três espessuras pré-definidas

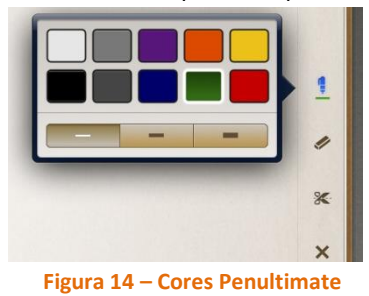

- Borracha
	- > dois cliques na borracha limpa a pagina toda
- **Tesoura (permite recortar algo na pagina e mover para outro lugar)**
- $\bullet$   $x''$  (Limpa a pagina toda)

# Possibilidades do programa

**Criar cadernos** 

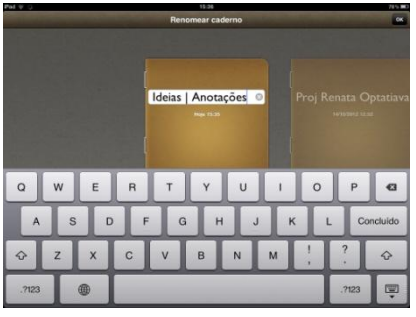

 **Figura 15 – Criar cadernos Penultimate**

- Nomear o caderno
- **Escolher o tipo de folha**

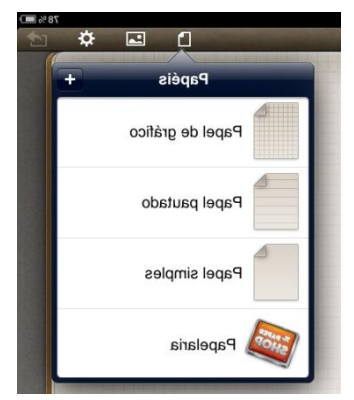

 **Figura 16 – Tipo de folha Penultimate**

- $\triangleright$  Pautada
- $\triangleright$  Branca
- $\triangleright$  Quadriculada
- Adicionar novas folhas à um caderno
- **-** Duplicar um caderno ou mesclá-lo a outro

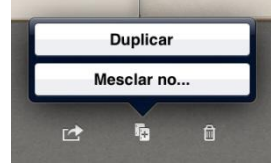

 **Figura 17 – Duplicar ou mesclar caderno Penultimate**

**Importar imagens** 

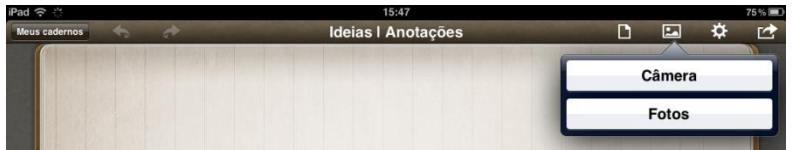

 **Figura 18 – Importar imagem no Penultimate**

- Captura com a câmera a partir do próprio programa
- $\triangleright$  Importa da galeria de imagens
- **Exportar o caderno todo por e-mail**

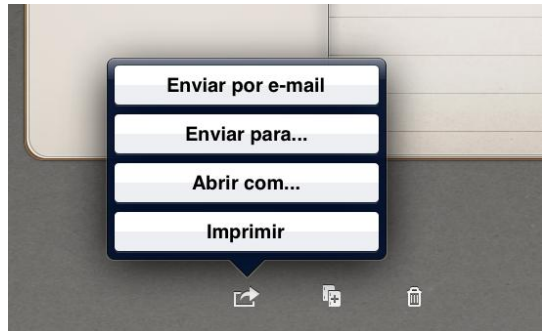

 **Figura 19 – Exportar caderno Penultimate**

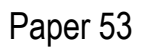

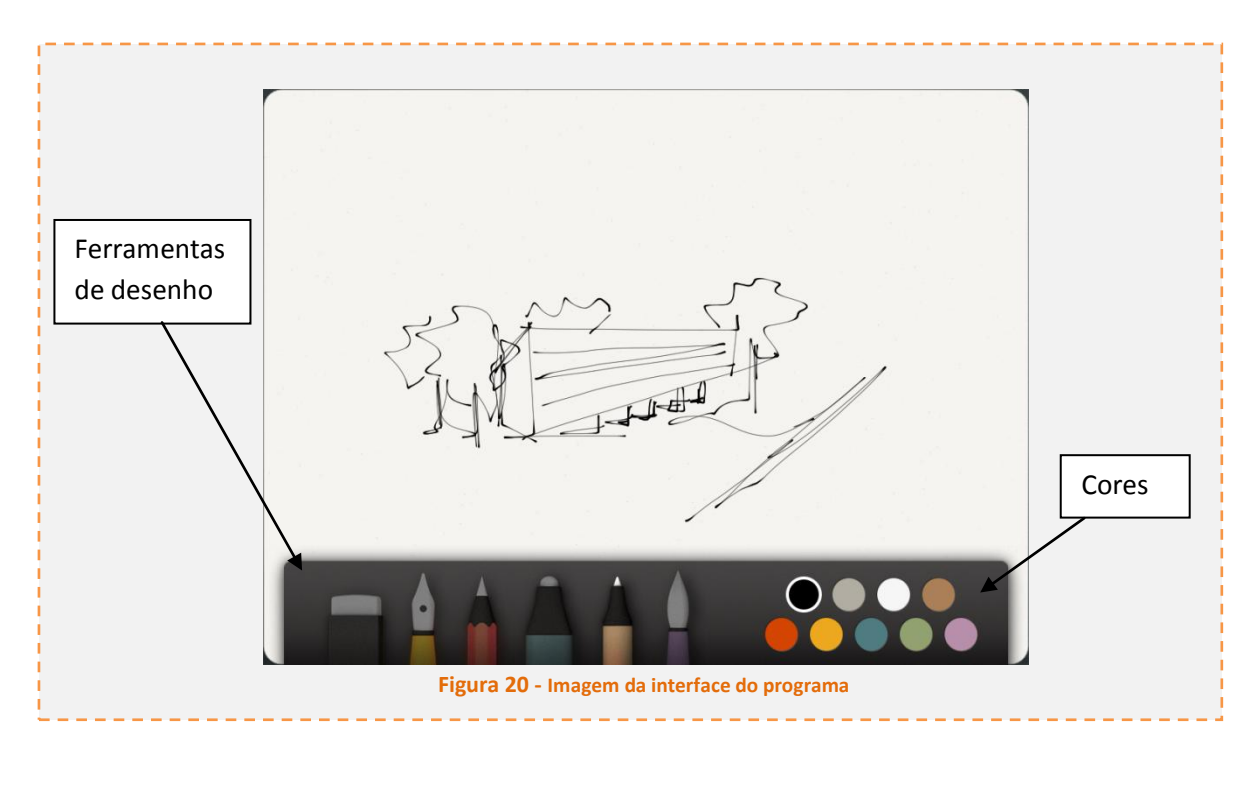

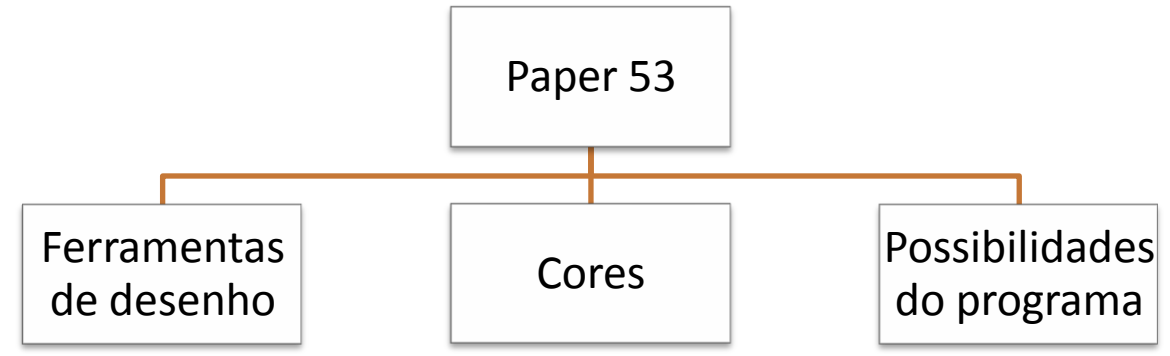

Ferramentas de desenho

- **Nanquin** 
	- $\triangleright$  tem expressão por intensidade automática

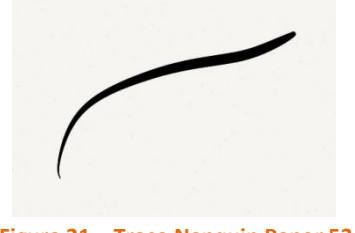

 **Figura 21 – Traço Nanquin Paper 53**

- Lápis
- Lápis ponta grossa
- Caneta
- Pincel (tipo aquarela)
- **►** tem *Blend* (determinado pela velocidade do traço)
	- impreciso
- Borracha

não permitem controle de espessura ou opacidade

### Cores

■ 7 cores não naturais (Pasteis + preto e branco)

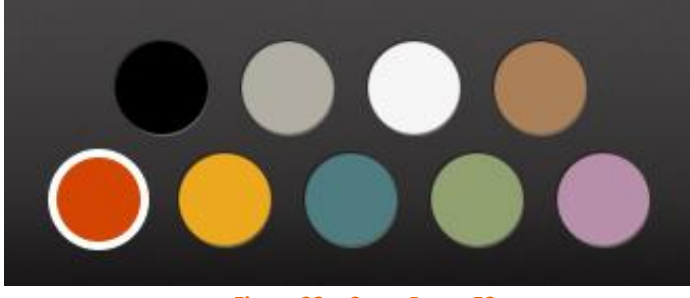

 **Figura 22 – Cores Paper 53**

# Possibilidades do programa

- Desfazer (girar com dois dedos na tela no sentido anti-horário)
- **-** Cria/exclui cadernos

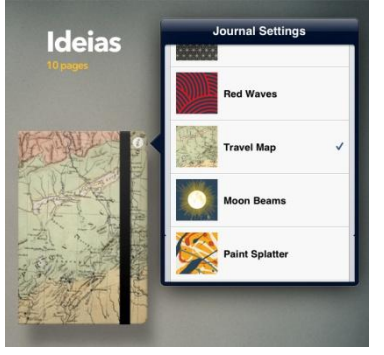

 **Figura 23 – Criar caderno Paper 53**

- $\triangleright$  adiciona cadernos (tipo molesquini)
- $\triangleright$  Personaliza capa
- $\triangleright$  Nomeia o caderno
- **Exportar desenhos**

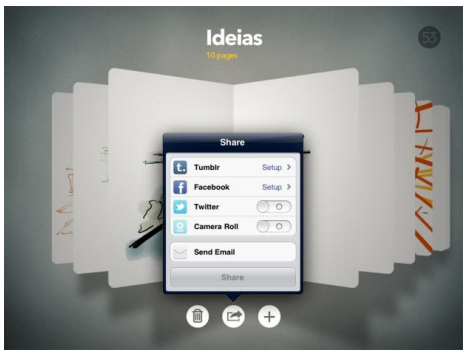

 **Figura 24 – Exportar desenhos no Paper 53**

- $\triangleright$  Tumblr
- Facebook
- twitter
- Galeria de fotos
- e-mail
- Exporta todo o caderno por e-mail em formato PDF

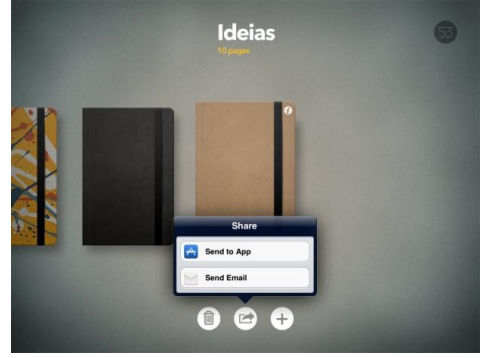

 **Figura 25 – Exportar caderno no Paper 53**

# Photoshop

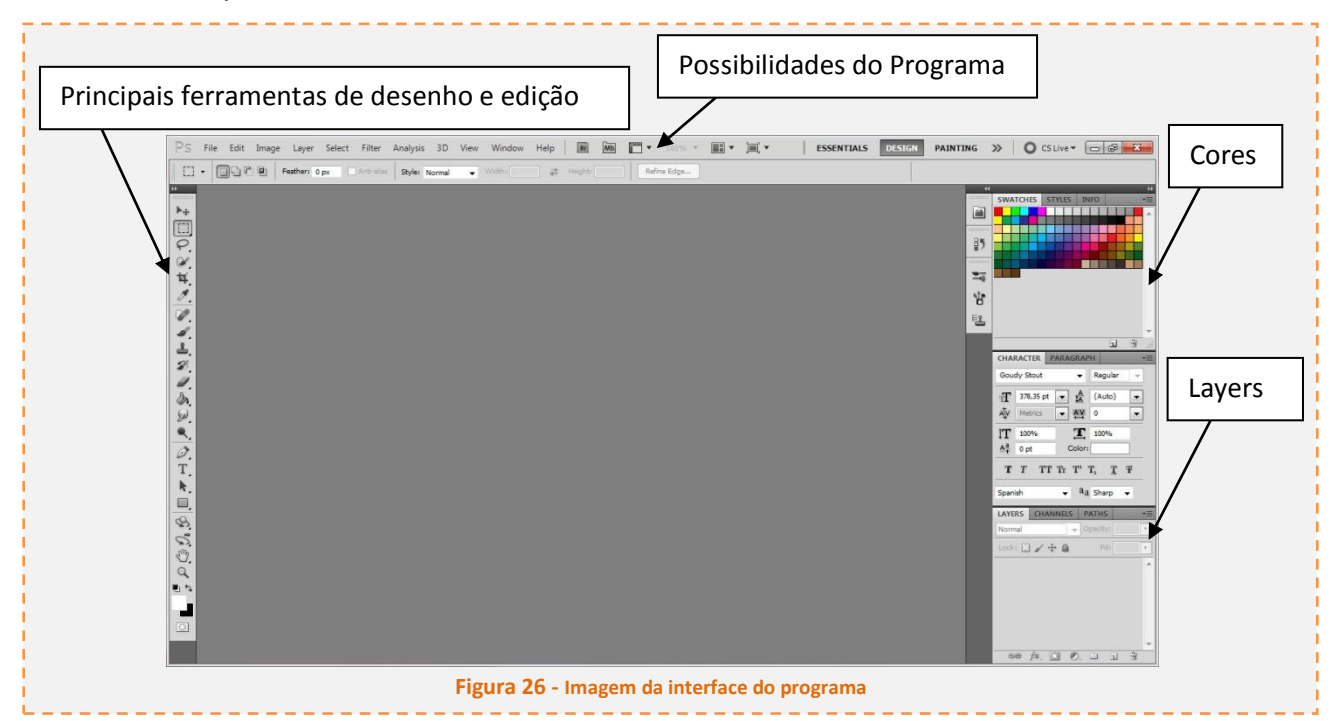

O Photoshop é um programa que tem muitas possibilidades de desenho e edição, portanto, levariam muitas páginas para descrever e analisar todas as suas funções, e não é possível afirmar que algumas são mais importantes ou relevantes que outras, desse modo apresenta-se aqui, em linhas gerais como se organiza o programa.

Ao lado esquerdo da tela encontram-se atalhos para as principais ferramentas de desenho e edição do programa, ao esquerdo encontram-se a organização do projeto em *layers* e outras edições mais específicas do desenho, como no caso da imagem, cores e edição do texto, com atenção para o fato de que essas edições são referentes à ferramenta que está sendo usada ou forma selecionada que se deseja modificar. Na parte superior é possível se encontrar todas as ferramentas de desenho e edição do programa inclusive as que não se encontrar como atalho na lateral esquerda, além das possibilidades de copiar, colar, exportar e importar, etc.

## ANÁLISE DOS PRODUTOS POR ETAPAS DE PROJETO

O processo de projeto arquitetônico foi separado aqui em etapas para a discussão e análise de seus resultados, entendendo e percebendo que essas etapas se confundem e se misturam, sendo o projeto arquitetônico pensado como um "vai e vem" de possibilidades, soluções e estudos, é possível perceber a intromissão de uma etapa sobre outra que é sempre benéfica para o projeto arquitetônico.

Não serão discutidos aqui os projetos em si, mas sim as possibilidades oferecidas pelos dispositivos em cada etapa do projeto que foram exploradas pelos alunos.

A separação dos desenhos entre as etapas tem por critérios os seguintes pontos:

- A apresentação do desenho na disciplina pelo próprio aluno como desenho de levantamento, croqui, estudo, ou final nas entregas intermediárias e final.
- O caráter do desenho, que pode apresentar levantamento da área, discussões de projeto ou de decisões mais específicas do mesmo.

### Discussão em grupo

Essa etapa "discussão em grupo" foi inserida na análise, pois foi uma possibilidade descoberta na utilização do iPad dentro das reuniões em grupo que foram gerando produtos posteriormente apresentado em sala. O material gráfico gerado de discussões em grupo mostrou-se eficiente para os próprios membros do grupo que compartilharam desse material e para sintetizar ideias nas apresentações.

Sobre uma imagem por satélite do Google Maps facilmente conseguida no iPad, podem ser anexadas diversas informações como na imagem a seguir em que foram definidos os pontos de implantação dos pousos do grupo, seguindo uma ideia principal - que aparece no canto superior direito da imagem: "atingir maior número de pessoas" e buscar "grandes fluxos" – e em cada ponto marcado no mapa colocam-se informações do próprio ponto e o motivo da escolha. Esse tipo de imagem vai sendo editado e desenhado ao longo da discussão e quando se chega a uma decisão final a imagem pode ser compartilhada via internet ou mensagem a todos os membros do grupo que construíram a discussão sobre ela funcionando como uma síntese.

É evidente o uso de *layers*, principalmente na imagem do Google Maps que está com o controle de opacidade diferente das outras para que estas se sobressaiam.

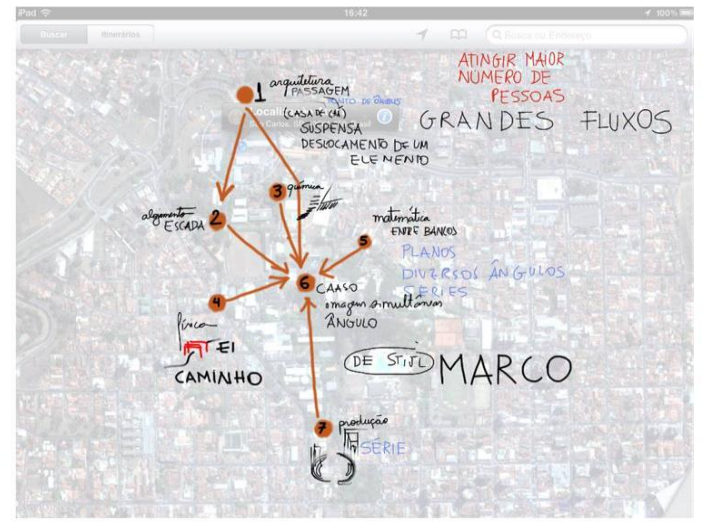

**Figura 27 - Leitura e Discussão Grupo 3** 

Na figura seguinte é interessante perceber como se dá a construção da imagem em uma discussão em grupo, nesse caso a discussão sobre a locação dos pontos e a trajetória que eles determinam. Em diferentes cores podem-se ver trajetórias e pontos se sobrepondo.

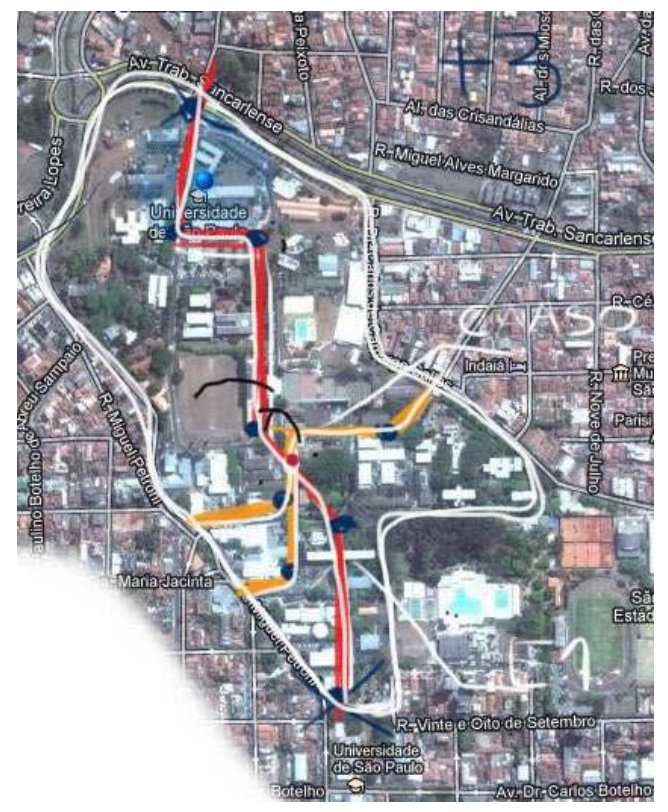

**Figura 28 - Leitura e Discussão Grupo 1**

Outra possibilidade apresentada foi a de em uma mesma página colar todos os trabalhos do grupo para se discutir sobre eles e as relações que estabelecem entre si, esse procedimento mostrou-se eficiente para nortear a criação de um sistema pelo grupo. Vê-se na imagem seguinte que algumas qualidades de

um determinado trabalho são destacadas e informações por vezes mais específicas acrescidas a ela, de modo que se passa um "pente fino" no conjunto, extraindo o essencial para dar continuidade nos projetos.

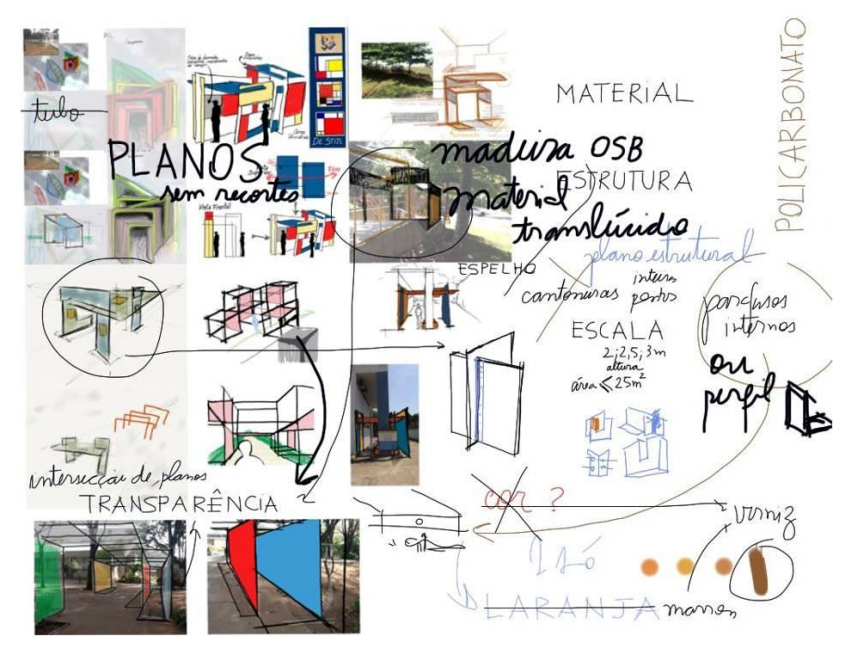

**Figura 29 - Discussão Grupo 3**

Entende-se, portanto, que esse tipo de imagem surge não com a intenção de ser um resumo ou síntese da discussão em grupo, mas como ferramenta dessa discussão de forma a auxiliar e criar suporte para a conversa em grupo; porém é editada, isto é, na opacidade das *layers*, no que deve ou não aparecer por ser relevante no próximo passo do projeto, e posteriormente armazenada servindo agora de síntese da discussão e suporte para a continuidade do desenvolvimento do projeto.

### Levantamento

O levantamento de campo foi realizado com a utilização exclusiva do iPad tendo em vista que o transporte e utilização de um *tablet* opaco conectado a um computador seria inviável para esse fim, mesmo sendo esse computador um notebook.

Com a utilização do iPad explorou-se no levantamento desde a utilização do desenho a mão livre como meio, até fotografias onde se desenha sobre e se faz anotações.

A figura 30 é um exemplo de utilização do desenho em sua forma tradicional, porém por meio do iPad, para fins de levantamento. Nesse caso, usa-se simplesmente a interface de um programa como folha em branco e com uma ferramenta lápis preta desenha-se uma vista do local.

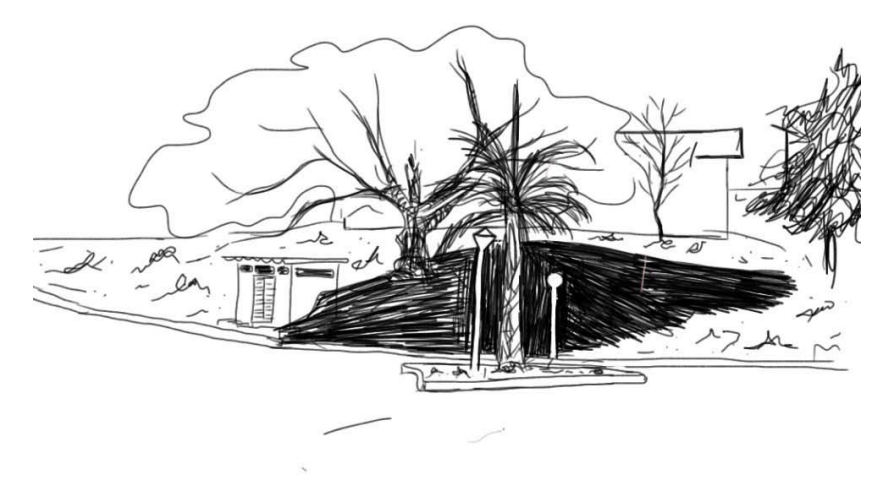

**Figura 30 – Levantamento Inna Mascarin**

Outra forma foi o desenho a mão livre onde são destacados locais ou situações de interesse e realizadas anotações, como nos exemplificam as figuras 31 e 32. Nessa situação a utilização do iPad traz uma vantagem em relação a utilização do papel: com o auxílio de *layers* é possível desse desenho serem extraídos diversos produtos, somente uma vista ou perspectiva do local, essa mesma perspectiva com anotações ou com pontos de interesse destacados ou tudo isso junto.

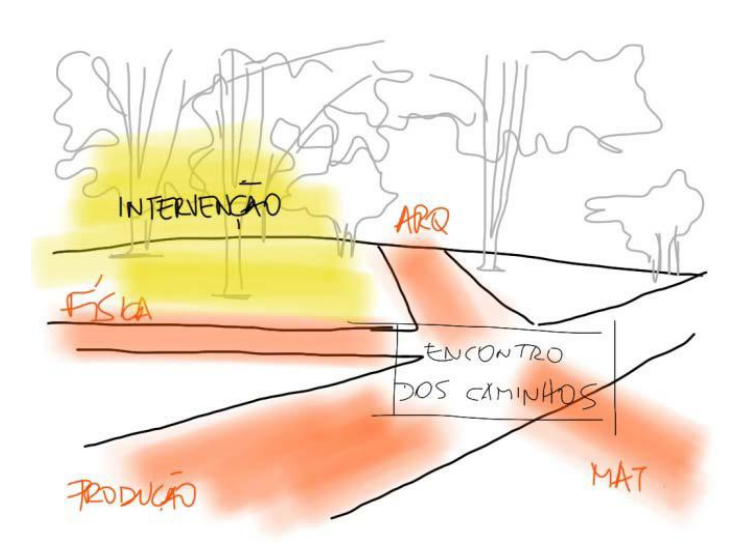

**Figura 31 - Levantamento Isabelle Mensato**

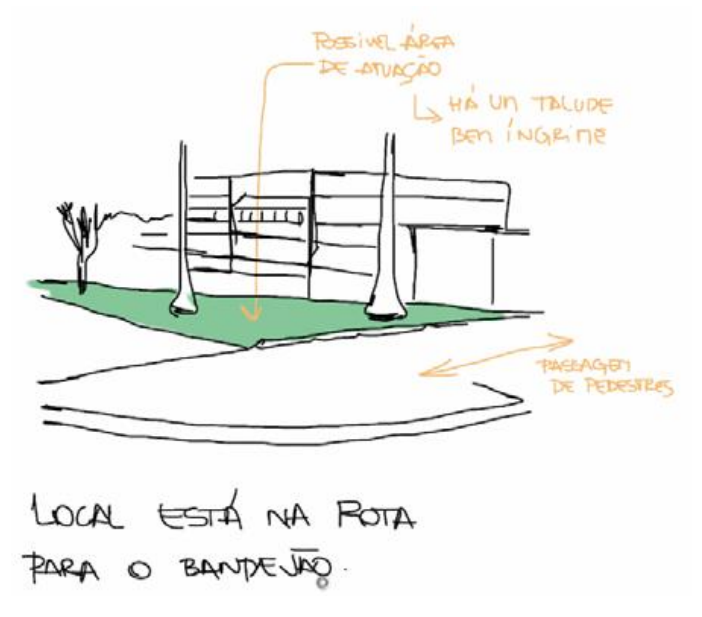

#### **Figura 32 – Levantamento Ana Laura Assupção**

Uma outra maneira de utilização foi desenhos e anotações sobre, ou junto de, fotografia. Por vezes, esse processo além de deixar alguns "lembretes" ou relevancias na fotografia, já aborda um início de concepção, onde se desenha sobre a fotografia já numa ideia de fotomontagem e a concepção do projeto começa em croquis sobre fotos.

O papel da fotografia é bastante interessante, pois há exemplos em que o desenho ou a anotação vem para complementar a fotografia, agregando algo à ela, porém em outros casos é a fotografia que aparece em função do desenho, ilustrando ou explicando o mesmo.

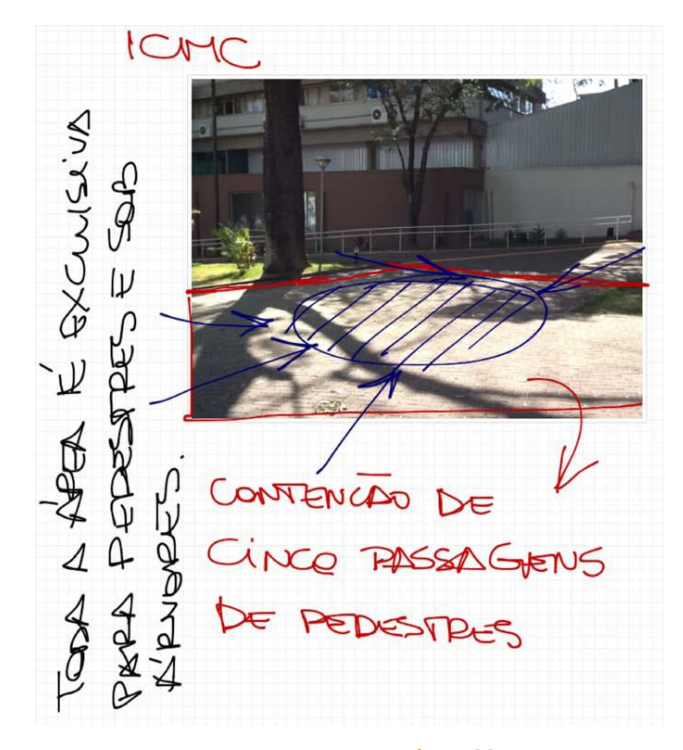

**Figura 33 – Levantamento Renata Cecília Gonçalves**

A imagem 33 é um exemplo de anotação em conjunto com fotografia onde a anotação é que agrega alguma imformação há foto, enquanto na imagem 34 e 35, já se percebe um planta desenhada ao lado da fotografia, e nessas figuras, a fotografia entra com o sentido de ilustar a planta, em outras palavras, trazer vistas do local.

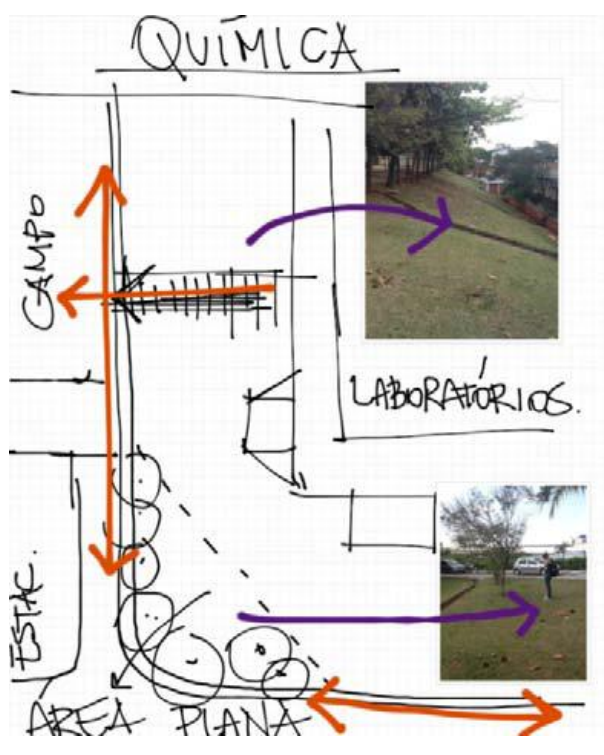

**Figura 34 – Levantamento Ana Laura Assupção**

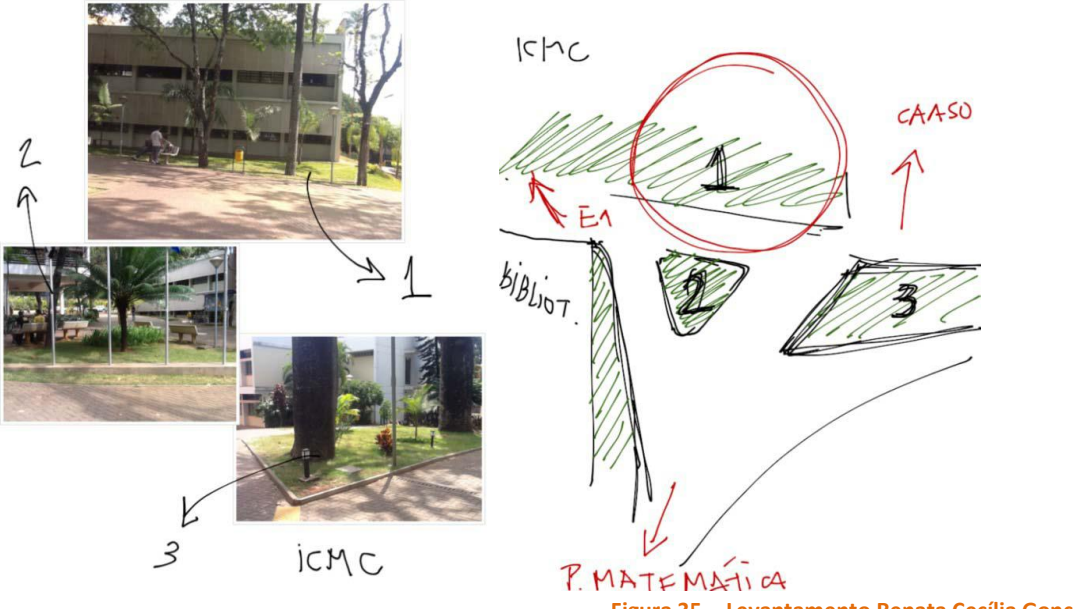

**Figura 35 – Levantamento Renata Cecília Gonçalves**

Em ambos os casos porém não há intervenção sobre a fotografia, no exemplo seguinte, figura F, percebe-se a intervenção sobre a fotografia que é colocada no conjunto, de modo que nesse caso, os dois métodos se misturam, o desenho e a fotografia agregam informação um ao outro; através do desenho é destacada uma área na fotografia e evidenciada a posição da árvore, a área e a árvore são colocadas em planta ao lado, de modo que um completa o outro.

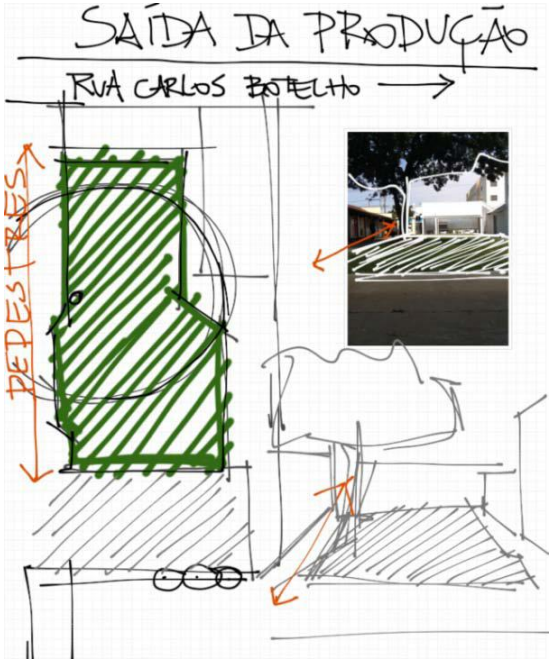

**Figura 36 – Levantamento Paula Pacheco**

A figura 37 já demonstra claramente a ideia de um croqui que se inicia sobre a fotografia, no momento do levantamento, aonde várias ideias vão sendo desenhadas sobre a imagem do local numa espécie de fotomontagem de desenho sobre fotografia. Vê-se inclusive a criação de cortes do terreno usando a fotografia como auxílio.

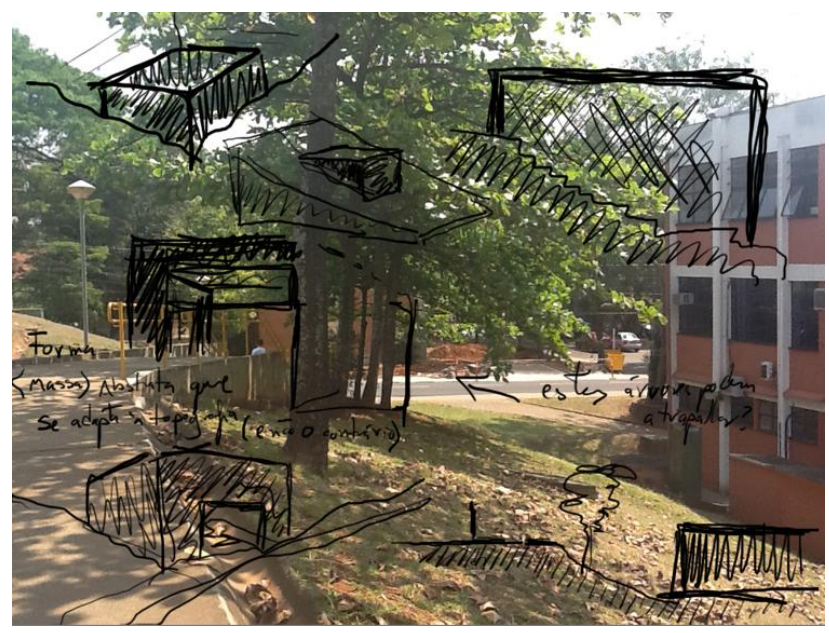

**Figura 37 – Levantamento Mateus Segnini Tibert**

No caso seguinte é interessante observar como o uso de *layer* pode ser de grande auxílio para a produção de diversos desenhos sobre uma mesma imagem. Na sequência que apresentamos abaixo a cada imagem um novo *layer* é ligado e pode-se perceber a quantidade de ideias que sugiram e foram sendo sequencialmente sobrepostas sobre uma única foto. Um processo contínuo de acrescentar informações novas sobre aquelas anteriores.

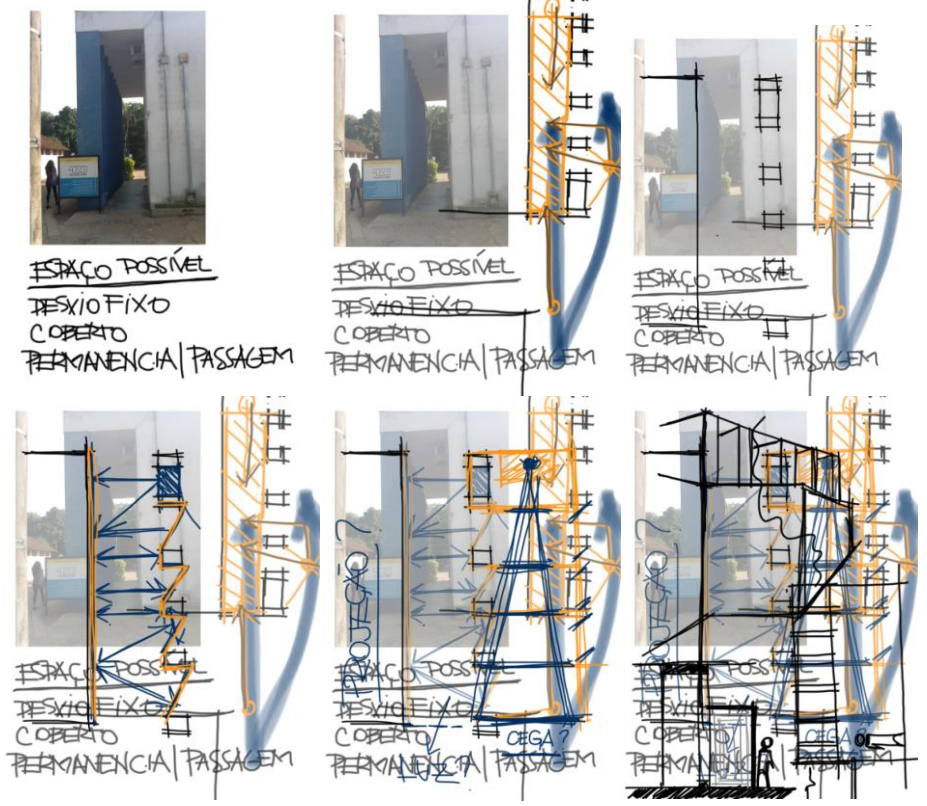

**Figura 38 – Levantamento Paul Newman dos Santos**

Outro recurso bastante utilizado do iPad durante o levantamento foi o acesso a internet para conseguir imagens via satélite do local. Estando no local e com uma imagem dessas faz-se anotações sobre a imagem que por vezes contribuem para uma melhor compreensão do espaço e seu entorno.

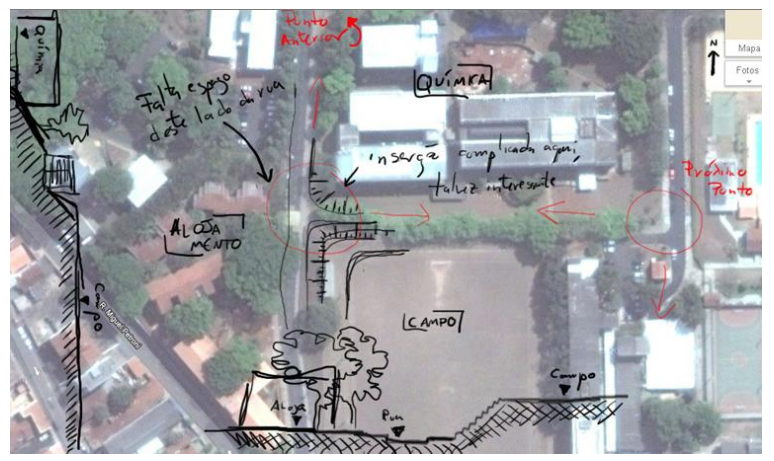

**Figura 39 – Levantamento Mateus Segnini Tibert**

A imagem 39 demonstra esse caso; são feitos cortes do terreno sobre uma imagem de satélite e algumas anotações das condições do local, sem perder de vista o entorno imediato, pois encontra-se assinalado, "química" acima da imagem, "alojamento" à esquerda e "campo" abaixo e pode-se destacar escrito "próximo ponto" ao lado direito em vermelho, que por esse motivo deve ser de maior relevância para o projeto. Na imagem 40, abaixo, também há uma relevância do entorno nas anotações, mas vê-se que se faz uso disso para destacar e analisar os maiores fluxos da região, e a imagem de satélite favorece esse tipo de análise.

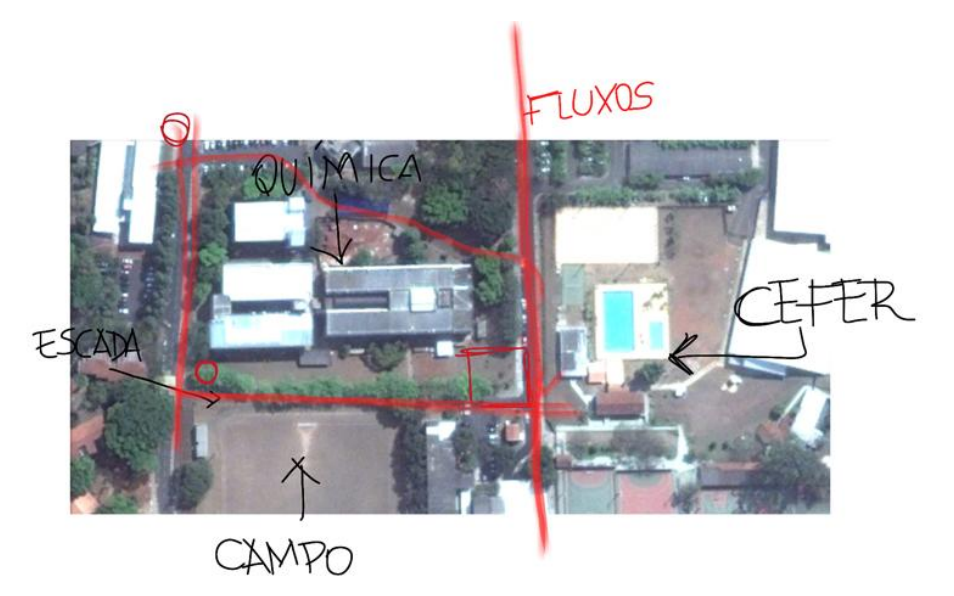

**Figura 40 – Levantamento Ana Laura Assupção**

### Estudos Parciais

Nos estudos parciais do projeto são reunidos desenhos ainda com um caráter de croquis de estudo sem escala em que se tem a investigação de conceitos, forma e implantação, assim como de dimensões e algumas especificações de execução e montagem. Observa-se de forma geral a íntima relação do projeto com seu entorno e conclui-se que isso se deva as facilidades diferenciadas de levantamento geradas pela utilização do iPad que produziu muitas fotos montagens e facilitou que não se perdesse a ligação com o entorno.

Pode-se destacar alguns aspectos desses croquis. Houve bastante utilização do desenho a mão livre que evidencia uma tentativa de utilizar os equipamentos da mesma maneira que o papel e caneta, porém de maneira geral os participantes da disciplina declaram que na utilização desses aparelhos fazem maior uso das cores principalmente pela facilidade de acessá-las.

Na imagem 41e 42 percebe-se a utilização de desenho a mão livre sobre fundo branco onde as cores são utilizadas de forma didática para se agregar informações e diferenciar áreas. E pode-se perceber na imagem 42, a especificação do elemento chapa perfurada.

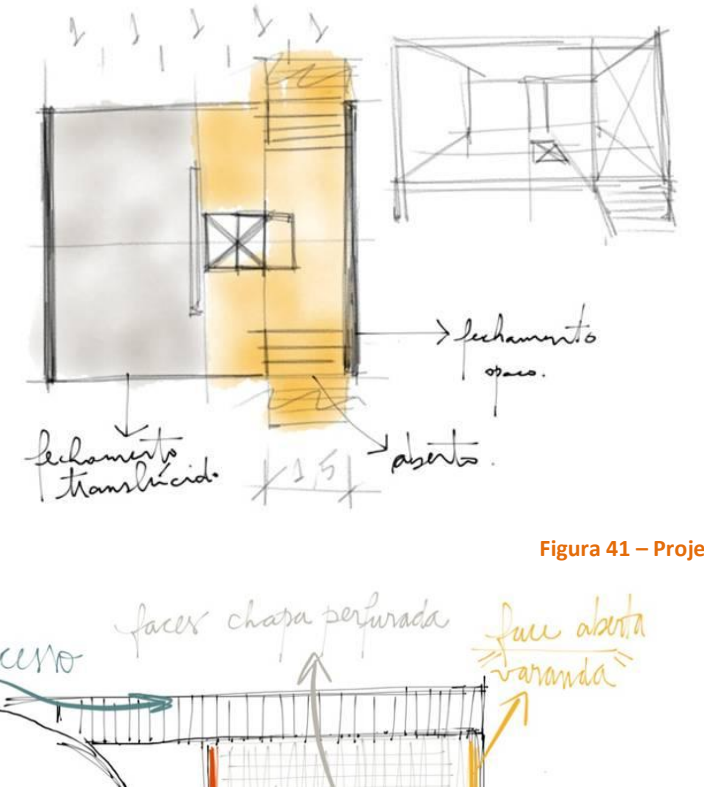

**Figura 41 – Projeto Paula Pacheco**

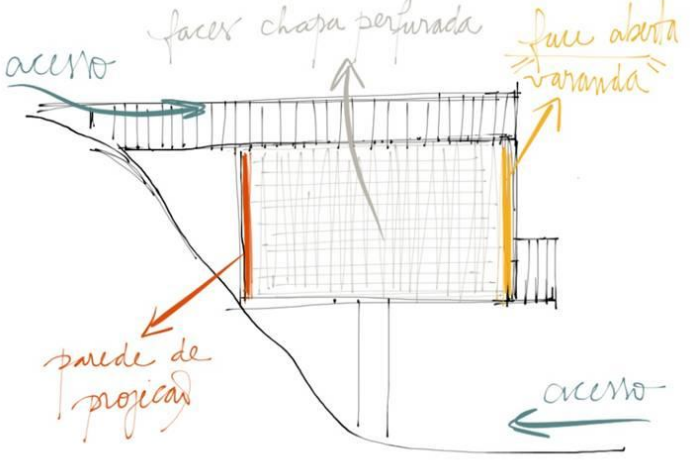

### **Figura 42 - Projeto Ana Laura Assumpção**

Na imagem 43 vê-se a utilização das cores para diferenciar a estrutura principal, a caixa de escada, o terreno e a escala humana facilitando a leitura do corte. E na imagem 44 vê-se em cor diferenciada da que se realiza o estudo da forma, um estudo da silhueta do projeto.

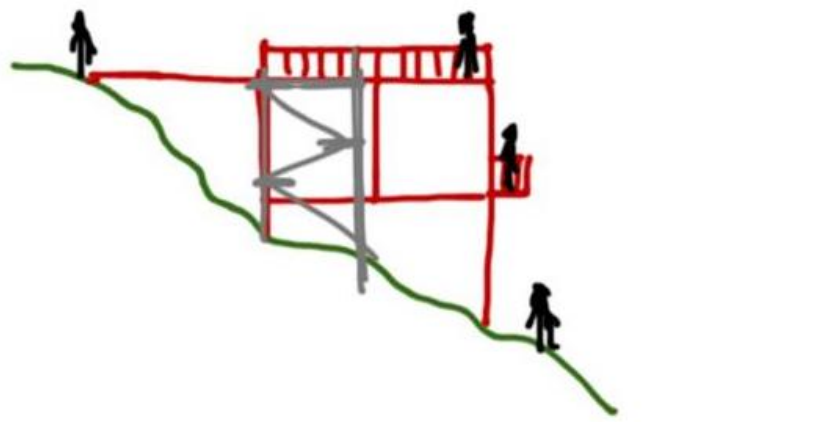

**Figura 43 – Projeto Ana Laura Assumpção**

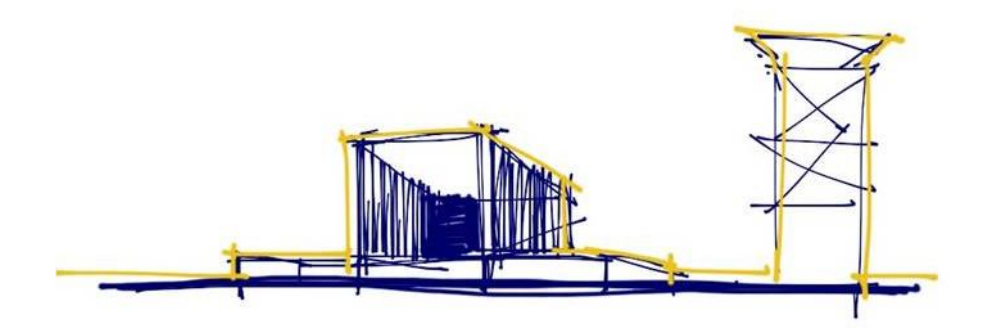

**Figura 44 - Projeto Gabriela Farsoni Villa**

Utilizou-se também com certa frequência a cor com o sentido de destacar o projeto em relação ao ambiente, ou a estrutura do projeto ou algum aspecto específico deste. Pode-se perceber isso na imagem 45 a seguir, onde se observa o destacamento do projeto em relação ao entorno.

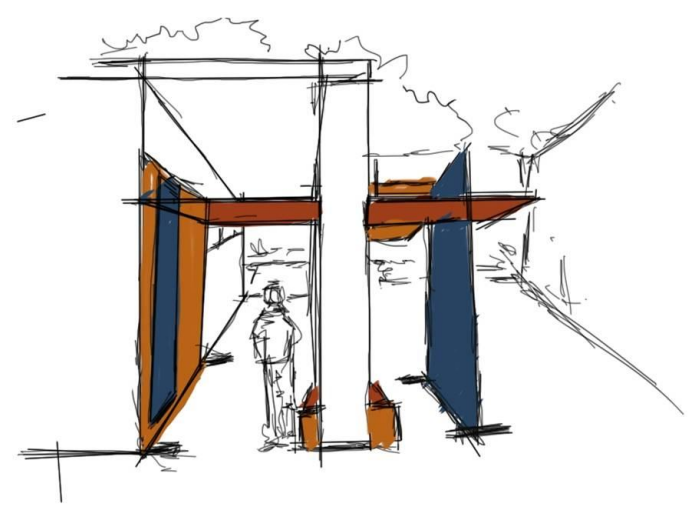

**Figura 45 - Projeto Paul Newman Santos**

Na imagem 46 percebe-se que a utilização de cores se dá principalmente para diferenciar partes da estrutura facilitando seu entendimento até pelo próprio autor do projeto.

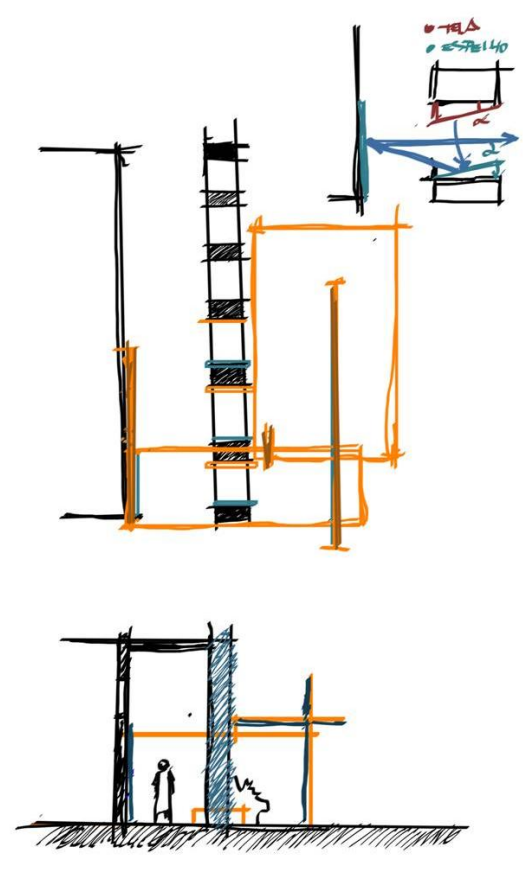

**Figura 46 - Projeto Paul Newman Santos**

Nos casos apresentados acima, mesmo que entre os participantes da Disciplina não seja usado com frequência cores no desenho de croquis sobre papel, não há como negar que esse tipo de desenho não tem grande ganho na interface dos equipamentos já que podem facilmente serem realizados com canetas coloridas sobre papel. O ganho maior seja talvez no caso do iPad que permite mobilidade portando essa possibilidade.

Na sequência seguinte de imagens há a utilização da fotografia como suporte para a realização do croqui, esse caso é muito menos usual fora da interface dos programas e aparelhos e aqui foi amplamente utilizada.

A utilização de desenhos sobre fotografias que já é observada no levantamento se estende para desenhos de estudos parciais de projeto. A diferença nesse caso é que os desenhos de levantamento são realizados no sítio de implantação durante a visita destinada a levantamento; nos estudos parciais esses desenhos são realizados posteriormente recuperando-se fotografias retiradas durante a visita. A imagem seguinte (figura 47) demonstra bem o caso em que croquis são realizados sobre a fotografia já

visualizando a implantação vista desse ângulo e outras reflexões do projeto.

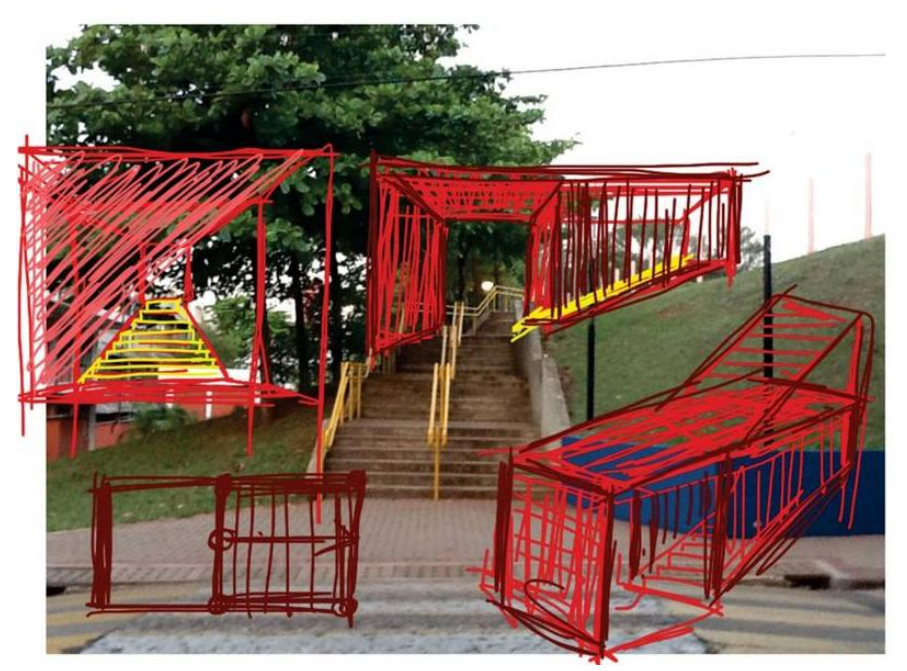

**Figura 47 - Projeto Mateus Segnini Tibert**

A imagem 48 demonstra principalmente a reflexão sobre a implantação do projeto e sua relação com o entorno, nesse caso os pórticos em vermelho já existentes norteando a escolha da cor do projeto; a apropriação do caminho.

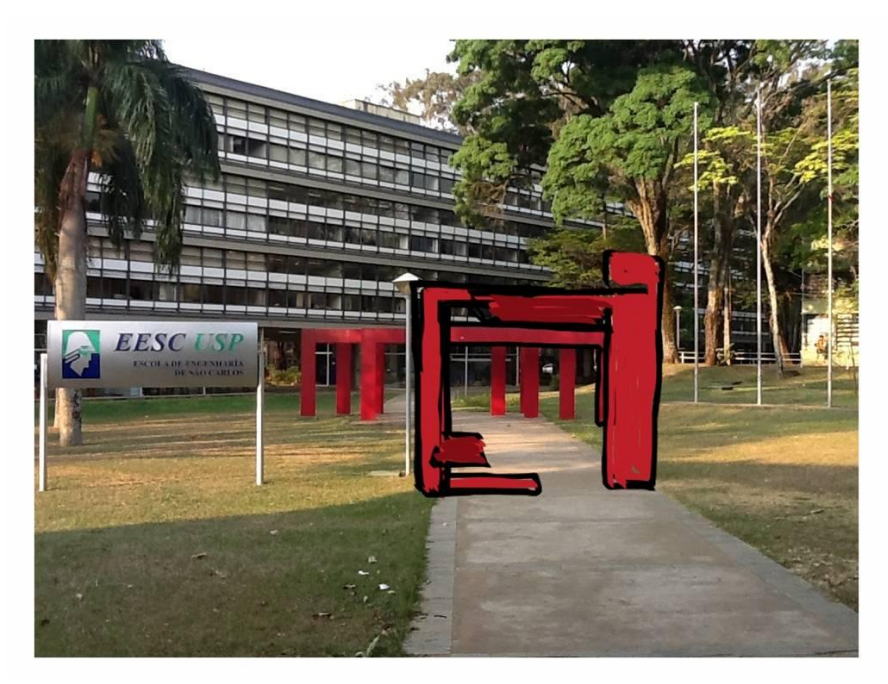

**Figura 48 - Implantação de projeto Renato Tamaoki Figueiredo**

Outro meio também bastante utilizado foi o de construção de uma perspectiva do local feita sobre uma fotografia e a implantação do projeto ou o estudo dele realizado sobre essa imagem, como apresentado na imagem 49. Nessa situação a implantação do projeto parece condizer mais com o traço do entorno, sendo tudo um desenho, e o conjunto se apresenta mais como uma perspectiva do que como uma montagem de imagens.

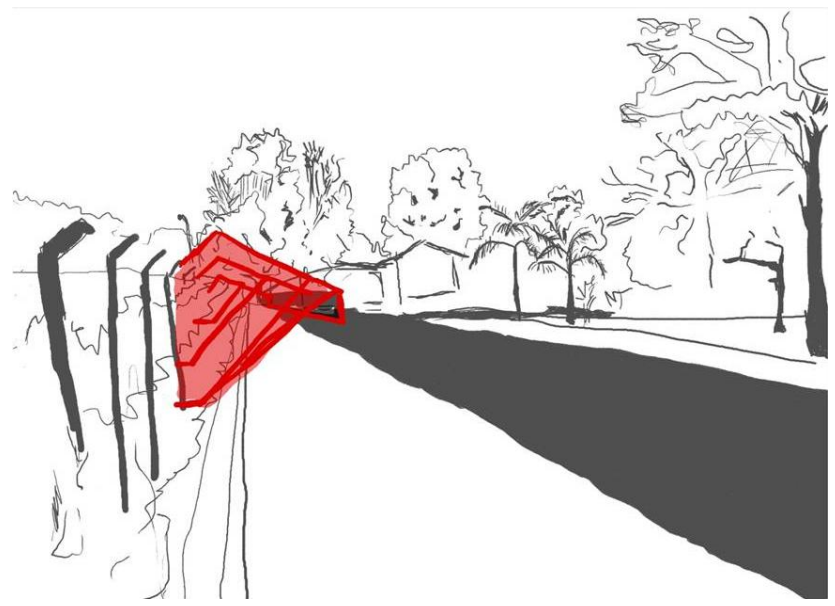

**Figura 49 - Implantação projeto Jessica Salmaso**

O caso seguinte (figura 50) tem um caráter diferente, a imagem de uma fotografia juntamente com uma imagem de satélite são mantidas na interface de desenho, servindo para estudo da implantação, da planta, e da perspectiva do projeto, porém são tratadas essencialmente como auxiliares no desenvolvimento do projeto e não como meio para esse, vê-se que com esse auxílio o desenho do projeto vai sendo construído principalmente a mão livre independente dessas imagens.

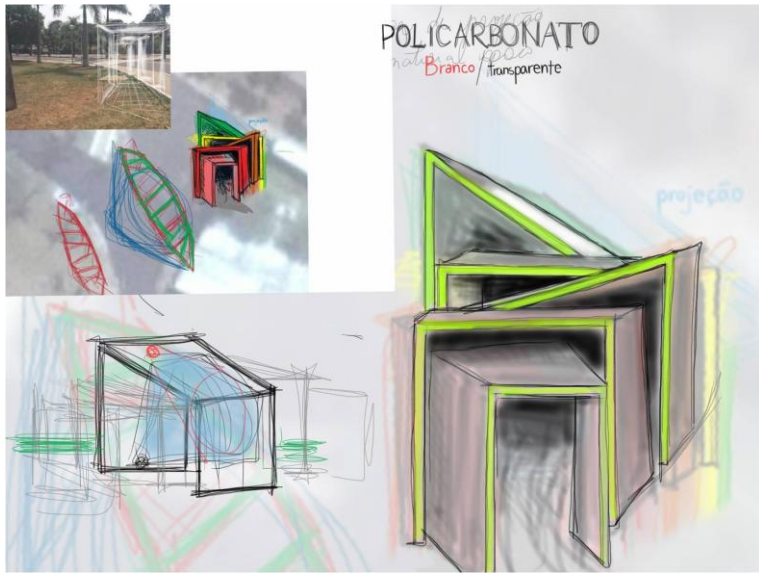

**Figura 50 – Projeto Tiffany Liu**

Esse tipo de utilização do desenho digital sobre fotografia permite uma perceptiva relação dos projetos com o entorno, como dito anteriormente, devido provavelmente aos produtos do levantamento e os meios de utilizá-los posteriormente nos programas e aparelhos.

# Projeto Final

São reunidos desenhos que tem por característica a tentativa de elaborar um detalhamento do projeto já com decisões mais precisas, seja de montagem, como de medidas, modulações, etc. O desenho tem um caráter de finalização de projeto na medida em que há uma atenção especial para construção dessas informações com clareza. Muitos têm aspecto ainda de croqui, porém são mais controlados, e pretendem informar, estando além da fase de estudo do projeto.

Alguns tentaram um desenho com o traço mais controlado partindo para algo que se assemelha a um desenho técnico em planta, corte e isométrica. Outros casos, talvez mais bem sucedidos, mantiveram o desenho a mão livre para inserir maiores especificações.

Estes dois primeiros exemplos (figuras 51 e 52) mostram bem um desenho a mão livre que tem aspecto de croqui, porém, mais controlado, trazendo cotas, níveis, especificação de materiais, norte.

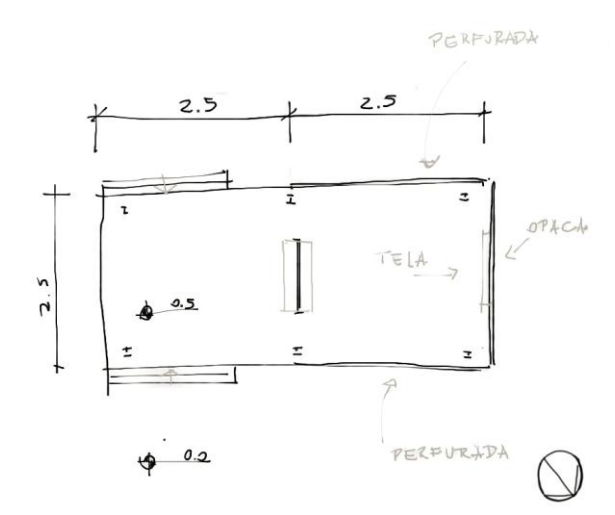

**Figura 51 - Projeto Letícia Aranda**

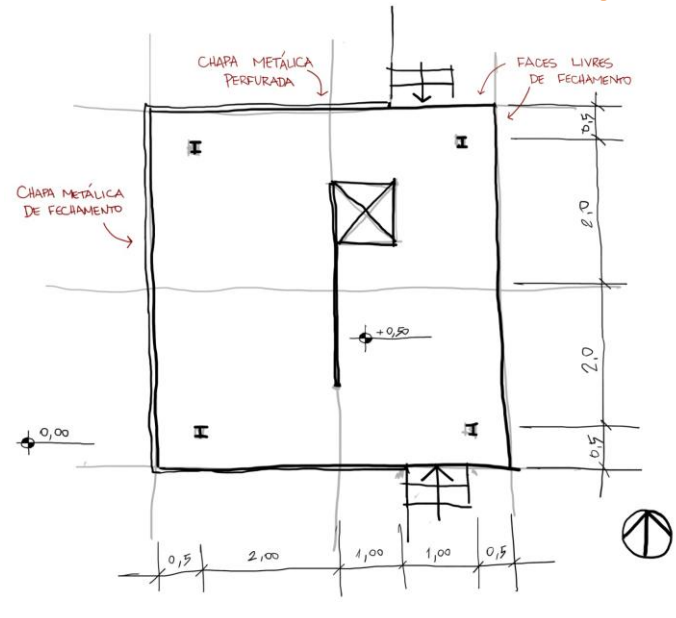

**Figura 52 – Projeto Paula Pacheco**

Seguindo o mesmo procedimento são construídos cortes e isométricas de projetos (figuras 53, 54 e 55)

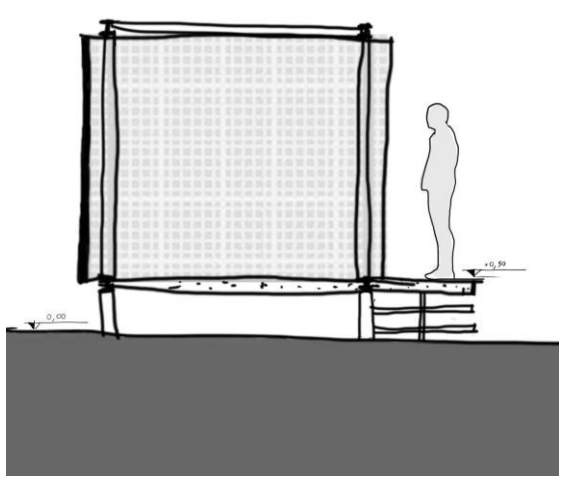

**Figura 53 - Projeto Gabriela Farsoni Villa**

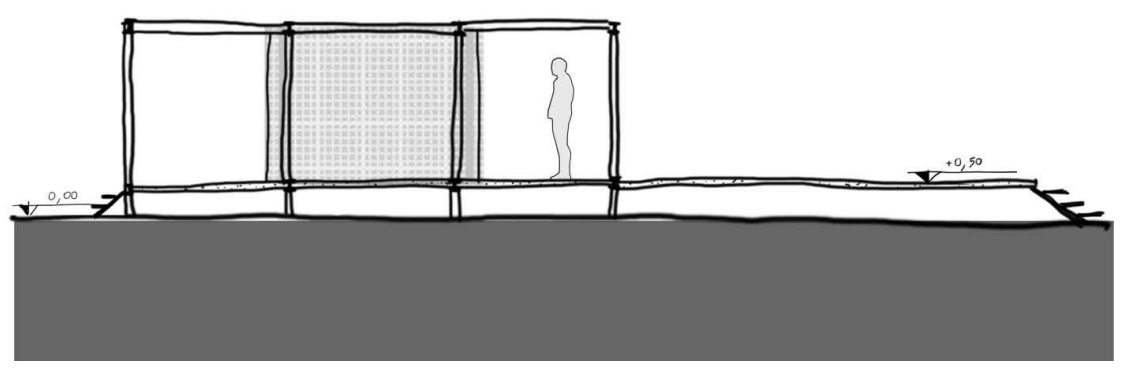

**Figura 54 - Projeto Gabriela Farsoni Villa**

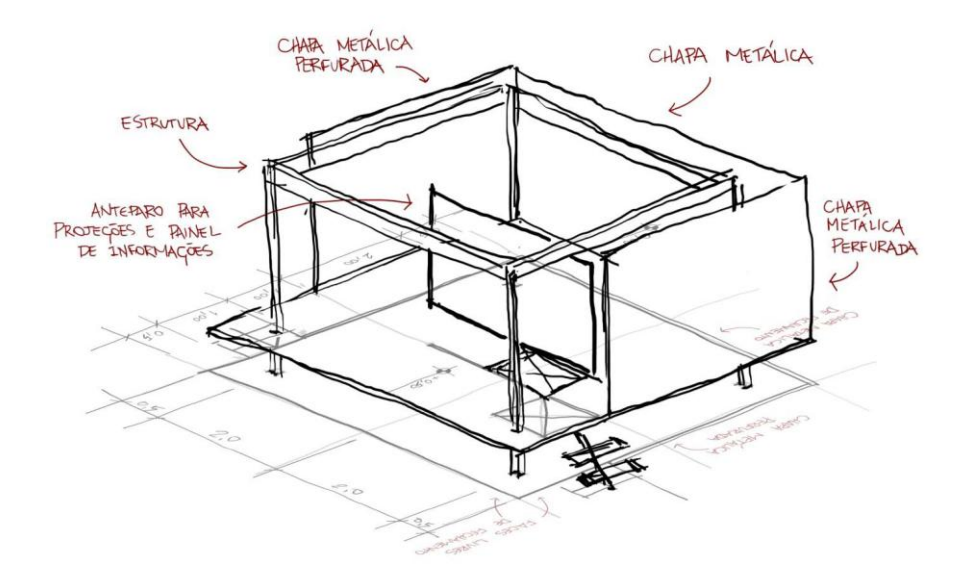

**Figura 55 – Projeto Paula Pacheco**

As imagens seguintes utilizam um mesmo corte do terreno para produzir as imagens do corte do projeto e sua elevação trabalhando, para isso, com o auxílio de *layers*.

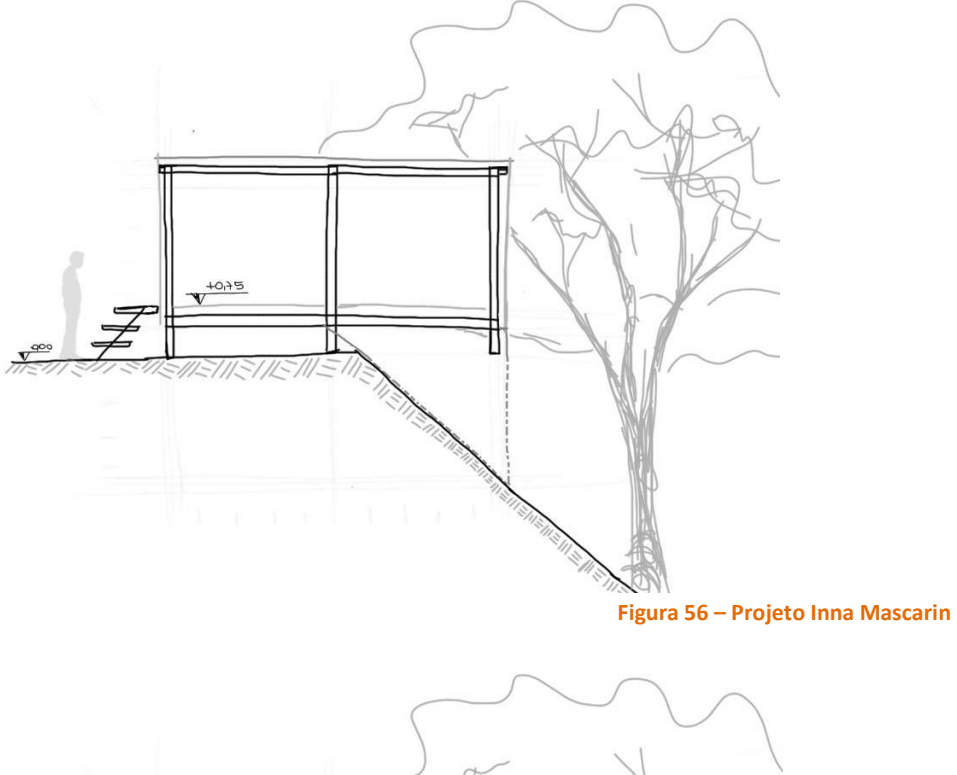

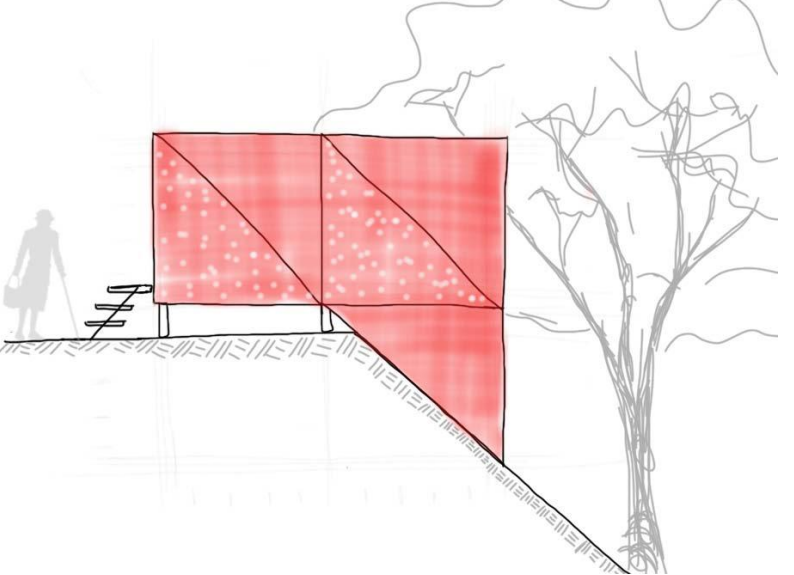

**Figura 57 - Projeto Inna Mascarin**

É interessante observar que nesses casos houve uma preocupação com espessuras de material, até mesmo algumas hachuras aparecem em corte, que não são contemplados nos desenhos com traço retilíneo que buscaram mais uma aparência de desenho técnico. Isso se deva talvez a dificuldade de utilização do traço retilíneo na interface desses programas.

A imagem 58 é um exemplo de uso do recurso da linha reta e controlada para construir informações se aproximando do desenho técnico. No corte usa-se um *template*<sup>1</sup> de folha quadriculada para auxiliar a criação do mesmo e o recurso texto para escrever o valor das cotas. É de especial atenção neste caso o

1

<sup>1</sup> *Template*: gabarito ou modelo que permite criar conteúdos de forma rápida.

uso das *layers* na isométrica, que permitiram uma leitura de projeto que vai especificando e identificando partes através de cores; na primeira isométrica (canto inferior esquerdo) há somente a exposição da volumetria como um todo, na isométrica seguinte há a diferenciação de material translúcido e opaco pela inserção do azul, e na próxima há a colocação das telas de projeção sobre o material opaco.

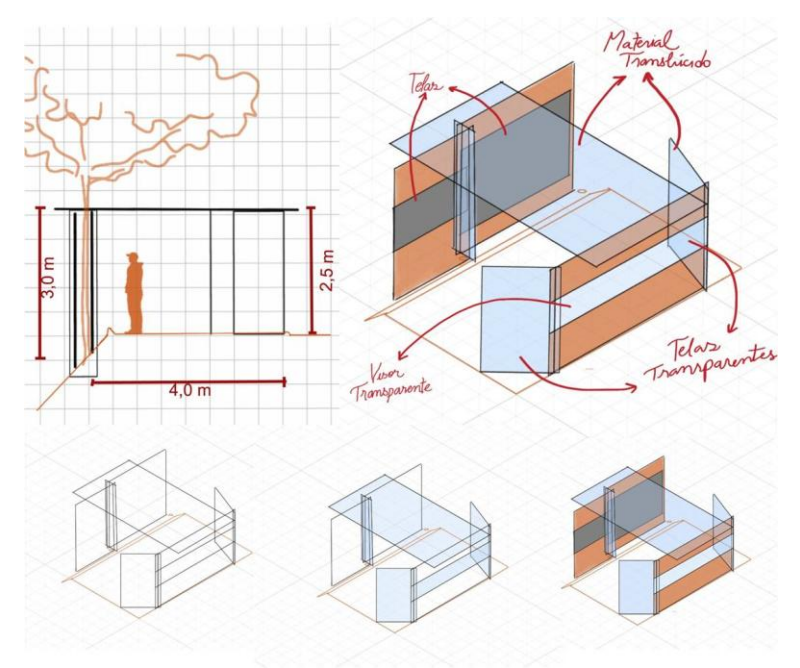

**Figura 58 – Projeto Luana Boaventura**

Outro exemplo da utilização de um *template* de folha quadriculada para construção de desenhos é o seguinte:

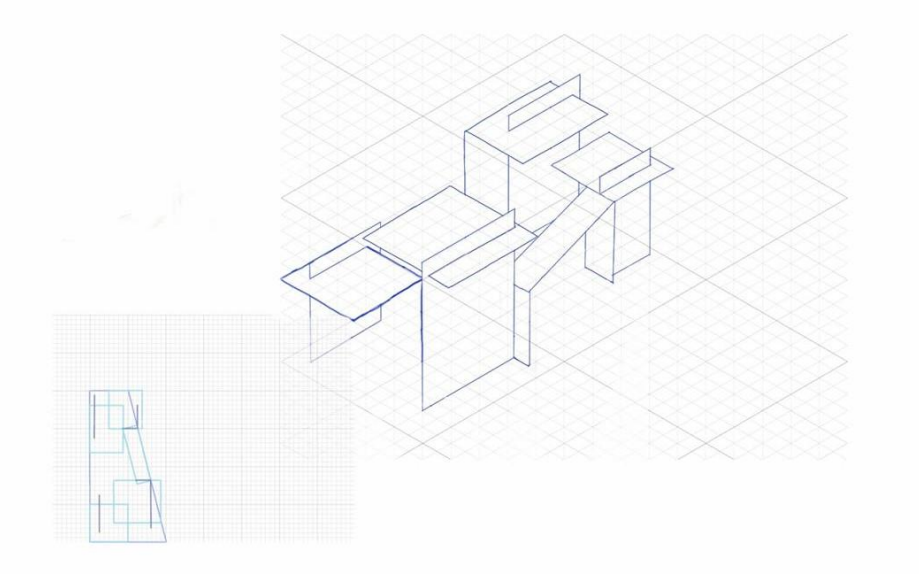

#### **Figura 59 – Projeto Tiffany Liu**

Neste caso, utilizou-se um fundo quadriculado para construção da planta do projeto (canto inferior esquerdo) e um quadriculado angulado para construção de uma isométrica do projeto.

O desenho seguinte também em um ideal de desenho técnico explorando a utilização do recurso traço reto (figura 60) apresenta planta, cortes e implantação:

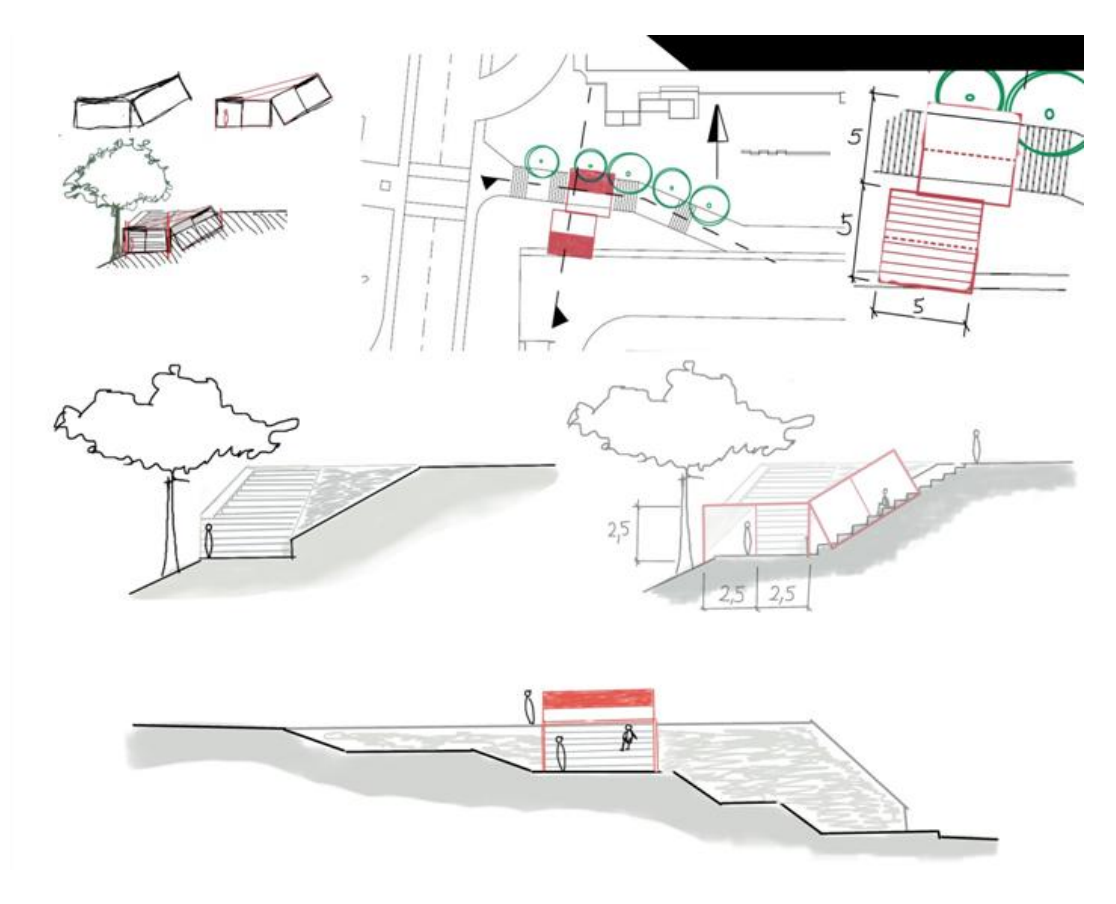

**Figura 60 – Projeto Mateus Segnini Tibert**

No canto superior esquerdo da imagem temos um croqui, que provavelmente serviu de referência. São apresentadas na imagem uma implantação, uma planta e dois cortes, longitudinal e transversal. No corte longitudinal é identificável a utilização do *layer* e percebe-se o processo, em que primeiro é realizado um corte do terreno e sobre este corte – controlando a opacidade do mesmo - é realizado um corte do projeto.

Neste exemplo fica mais evidente a dificuldade de utilização da linha reta nesses aparelhos e *software* para este fim. Vê-se que em alguns pontos a linha não termina ou uma cruza com outra, além disso, em geral não há nesses exemplos a demonstração de espessura de material com a utilização de linha duas linhas.

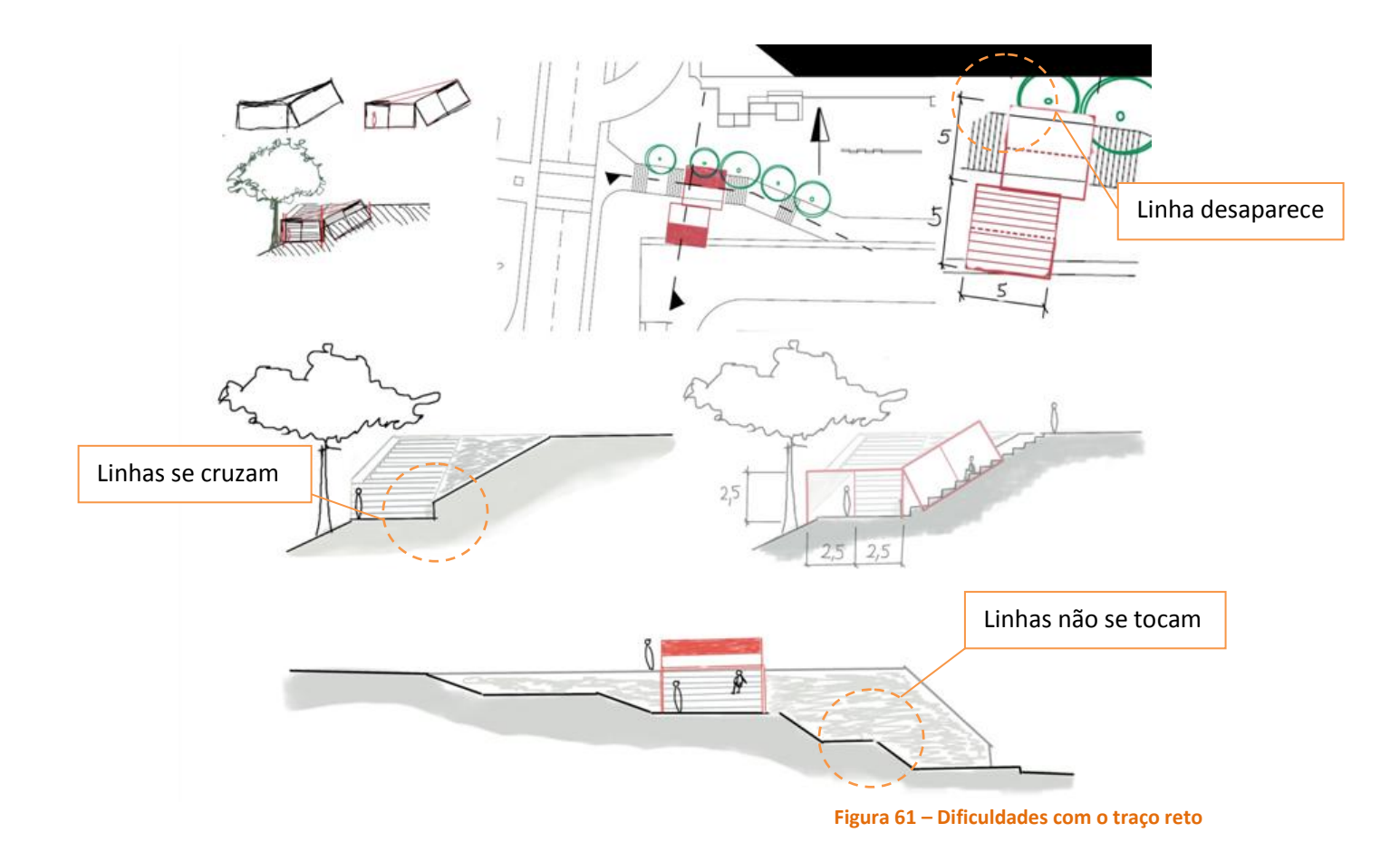

O caso seguinte traz uma planta que teve os mesmos problemas do anterior na dificuldade de utilização da linha reta.

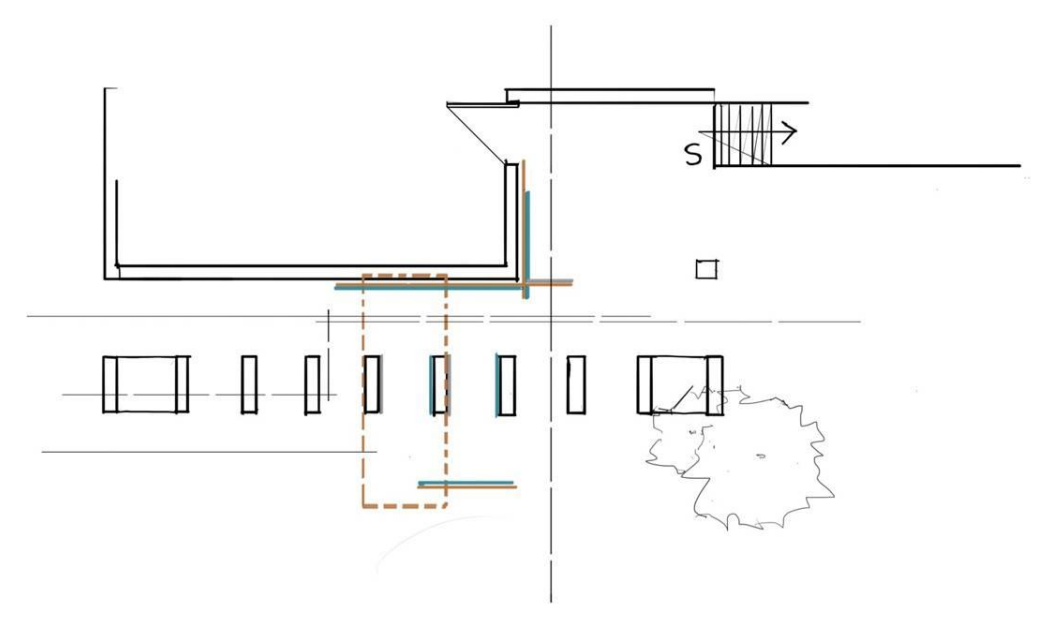

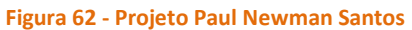

Na apresentação final do projeto também utilizou-se da fotografia como auxiliar ou meio para execução do desenho e apresentação do projeto.

A imagem 63 tem um aspecto interessante, em que uma planta e um corte são colocados sobre uma fotografia onde é desenhada uma perspectiva do projeto o que permite uma leitura diferenciada do mesmo.

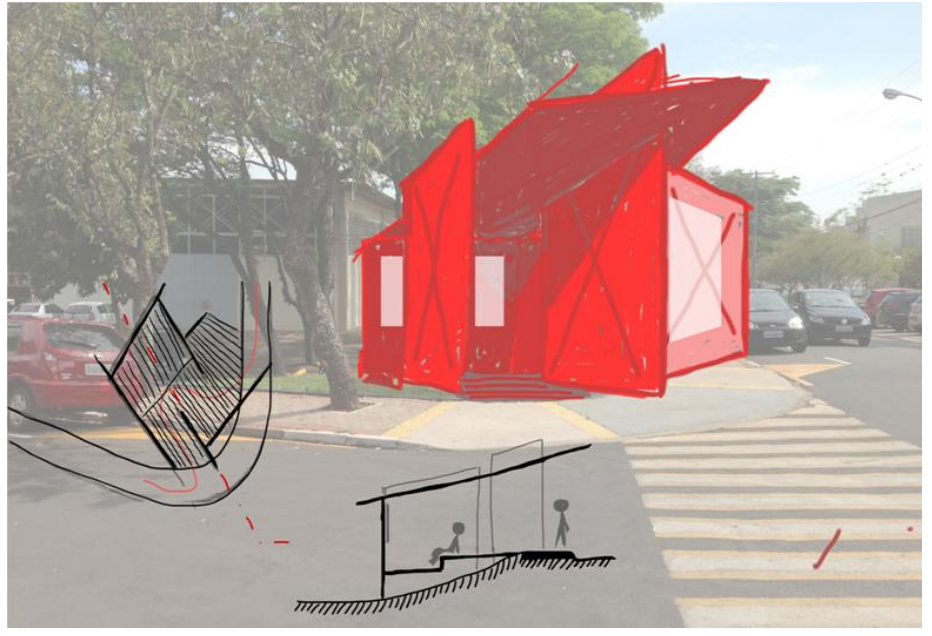

**Figura 63 - Implantação projeto Alex Benito**

A imagem 64 também usa a fotografia, porém aqui ela tem um caráter de levantamento que é retomado na fase final, em que são evidenciados o número de degraus e as alturas de corrimão, muro e largura de patamar. Abaixo da fotografia também é retomado um croqui de levantamento que também leva medidas do local; e ao lado de ambos constrói-se um desenho que já vem com um caráter técnico com a utilização da linha reta. Observa-se que por vezes esse desenho se sobrepõe a um croqui em uma *layer* mais apagada.

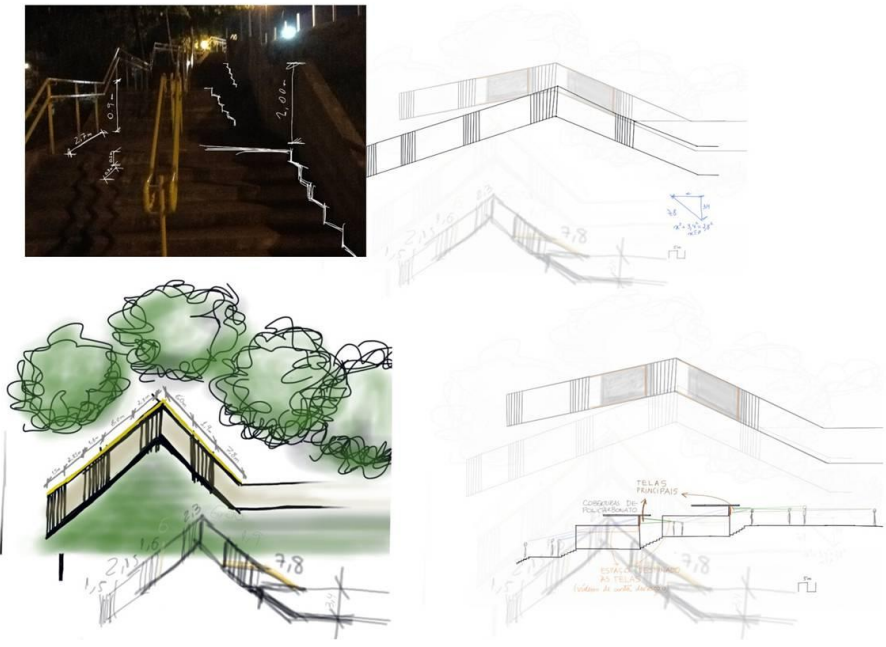

**Figura 64 – Projeto Beatriz Ribeiro**

### CONSIDERAÇÕES FINAIS

Durante o processo de revisão bibliográfica e leitura de textos, constatou-se uma carência de textos que relacionassem telas digitalizadoras a projeto arquitetônico, de modo que o auxílio bibliográfico foi restrito a poucos autores no suporte às análises e embasamento dos resultados. Isso coloca a presente pesquisa no conjunto de pesquisas que estão introduzindo o tema.

No desenvolver da pesquisa observou-se de forma geral que os alunos a princípio tiveram algumas dificuldades de utilização das telas digitalizadoras para fins de projeto, isso ocorreu pela falta de familiaridade em trabalhar com as interfaces dos programas. Além disso, embora pretenda explorar o traço a mão livre, velho conhecido de todos, como mencionado em suas descrições, esses dispositivos apresentam várias dificuldades. No caso da *tablet* opaca, por exemplo, não olhar para própria mão durante o ato do desenho, aproxima esse desenho de um desenho "cego" (aquele desenho que se faz olhando-se exclusivamente para o objeto que se está reproduzindo). Nos aplicativos para iPad, outra dificuldade foi verificada, a impossibilidade de encostar a mão na tela ou a imprecisão do traço com o uso da caneta, imprecisão que é potencializada sem o uso da mesma. Contudo, com a utilização constante para fins de projeto arquitetônico observou-se uma melhora no aproveitamento.

As primeiras tentativas foram a utilização desses dispositivos de modo similar à utilização de lápis e papel, porém a exploração de seus recursos permitiu que se desenvolvesse familiaridade com um determinado "jeito" próprio de desenhar; um dos alunos por exemplo afirma: "você tem que entrar na 'vibe' dele (da t*ablet*)", querendo assim dizer que: é necessário se habituar a desenhar da maneira como o dispositivo impõe, a partir de então é possível retomar o desenho e traço individual na interface dos programas.

Houve muito desconforto com a precisão do traço – por vezes a pouca precisão (iPad) ou a excessiva (*tablet* opaca) – quando comparamos com a utilização do papel. Entretanto na medida em que o aluno se familiariza com a utilização desses equipamentos para fins de desenho de arquitetura acaba por acomodar-se com eles e se sentir mais a vontade para projetar. Observou-se que a integração de desenho com fotografias foi amplamente utilizada em todas as etapas do projeto desde o levantamento, no desenvolvimento e na finalização do projeto. A utilização de fotografia aliada a desenho não é uma prática comum realizada pelos estudantes, foi uma novidade bastante explorada e que agradou os alunos e parece refletir nos projetos em sua relação com o entorno, que principalmente através de fotografias esteve sempre sendo retomado nos desenhos e estudos.

A utilização das telas digitalizadoras para execução de estudos e croquis de projeto também parece ter sido bem sucedida, mesmo considerando que muito dos casos poderia ter sido executada facilmente com papel e caneta. Os alunos em geral fizeram amplo uso de *layers* e cores, que parecem ter fornecido algum ganho para estes desenhos, principalmente, e que é mais importante, para o pensamento e entendimento do projeto pelo próprio autor.

O desenho a mão livre se mostrou mais bem sucedido nesses dispositivos, mesmo que seja fornecida a possibilidade do traçado inegavelmente retilíneo em telas digitalizadoras, o controle na utilização da linha reta não se mostrou eficiente para o projeto de arquitetura. Um traçado dessa natureza para entendimento de arquitetura pressupõe que se tenha extremo controle de distâncias, cotas, etc. o que não acontecia ou quando acontecia necessitava de auxílio, por exemplo, de uma malha quadriculada para orientar medidas, como é o caso dos desenhos que utilizaram *templates* quadriculadas como base. Porém a dificuldade de controle desse tipo de linha nesses *software* as apresentou inviáveis, principalmente quando comparada aos meios mais tradicionalmente utilizados hoje para esse fim, os sistemas CADs; nem mesmo a mobilidade do iPad parece compensar quando o desenho seria mais facilmente e adequadamente executado em um notebook. E no caso de iPads a mobilidade que permite realizar croquis e avançar estudos de projeto apresenta-se de maior interesse do que a finalização do projeto em um desenho técnico para apresentação, o que coloca-o como uma extensão móvel do escritório: permite iniciar e acompanhar projetos a distância. Nesse contexto há aplicativos para iPad que permitem abrir e modificar arquivos oriundos dos sistemas CAD(.dwg)– por exemplo AutoCAD 360 - que são amplamente utilizados nos escritórios hoje. No caso da *tablet* opaca, que necessita ser conectada a um computador, não tendo, portanto a mesma mobilidade, a finalização do projeto em desenho técnico para apresentação é mais facilmente realizada no computador sem o uso da mesma, assim, seu maior interesse está em recuperar o traço à mão livre no desenvolvimento do projeto arquitetônico pela interface do computador.

A facilidade de transporte, acesso a internet, câmera fotográfica e integração com outros aplicativos fez do iPad o dispositivo mais usado pelos alunos, porém a maior precisão oferecida pela *tablet* opaca fez com que alguns a preferissem ao iPad, contudo, como já mencionado, ela tem inegavelmente menor mobilidade. É compreensível que em a questão da mobilidade e fácil integração com outros programas torne mais utilizado o iPad, mesmo não sendo um dispositivo projetado especificamente ou principalmente para o desenho como é o caso da *tablet* opaca. Porém, sendo bem sucedido nesses pontos, para fins de desenho seria interessante que o iPad apresentasse maior precisão e fidelidade no traço.

# ÍNDICE DE FIGURAS

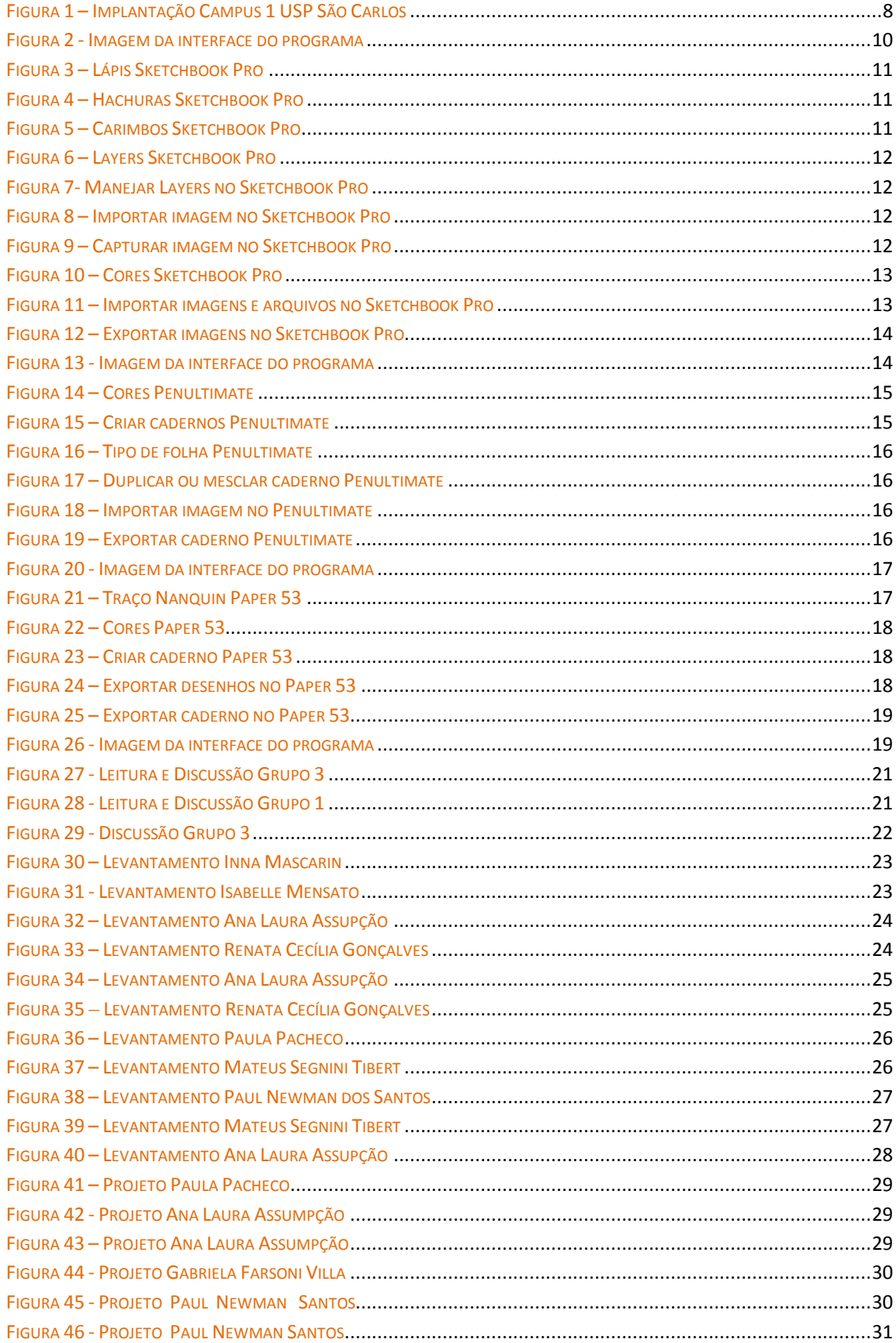

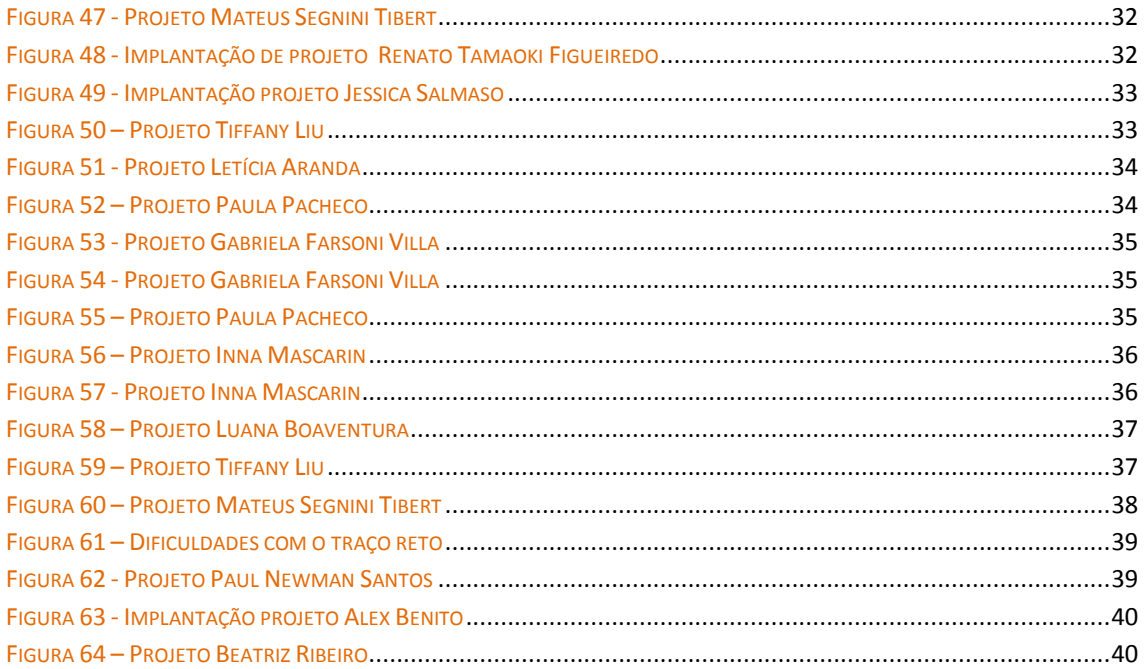

### REFERÊNCIAS

CARVALHO; G. L.; ALMEIDA; I. A. C. **A representação do projeto arquitetônico aliando a computação gráfica e os traçados de desenho tradicionais**. 2002. XIV Congreso Internacional de Ingeniería Gráfica.

RIGHI; T. A. F.; CELANI; G. **Esboços na era digital**: Uma discussão sobre as mudanças na metodologia de projeto arquitetônico. Cuba, 2008. Congresso SIGraDi.

RIGHI; T. A. F.; CELANI; G. **Displays interativos como ferramenta de comunicação no processo de projeto de arquitetura.** Curitiba, Paraná, Brasil, 2007.

SCHENK; L. R.; **Os croquis na concepção do espaço arquitetônico**: um estudo a partir de quatro arquitetos brasileiros**.** São Paulo, 2004. 135p. Dissertação de mestrado. Faculdade de Arquitetura e Urbanismo; Universidade de São Paulo.

MORAES; A. B. **A expressão gráfica em cursos de engenharia:** estado da arte e principais tendências. São Paulo, 2001. 147p. Dissertação de Mestrado. Universidade São Paulo, Escola Politécnica.

REVISTA DE ESTUDOS POLITÉCNICOS. Revisão de Estudos Politécnicos. 2009, Vol VII, nº 12, 007-024. ISSN: 1645-9911

OLIVEIRA, J. C. C. B. **Construindo com Bits: análise do processo de projeto assistido por computador.** São Carlos, 2007. 344p. Dissertação de mestrado. Escola de Engenharia de São Carlos, Universidade de São Paulo.

GOUVEIA, A. P. S; **O croqui do arquiteto e o ensino de desenho** - volume I: croqui representação e simulação. São Paulo, 1998. 64p. Tese de Doutorado. Faculdade de Arquitetura e Urbanismo; Universidade de São Paulo.

GOUVEIA, A. P. S; **O croqui do arquiteto e o ensino de desenho** - volume II: o desenho e o processo de projeto. São Paulo, 1998. 107p. Tese de Doutorado. Faculdade de Arquitetura e Urbanismo; Universidade de São Paulo.

GOUVEIA, A. P. S; **O croqui do arquiteto e o ensino de desenho** - volume III: o ensino do desenho para arquitetos. São Paulo, 1998. 73p. Tese de Doutorado. Faculdade de Arquitetura e Urbanismo; Universidade de São Paulo.

Parecer sobre o Relatório Final de Bolsista de Iniciação Científica

Nome do bolsista: **Mariana Carloto**

Titulo da pesquisa: **As telas digitalizadoras interativas como ferramenta no processo projetual arquitetônico.**

O relatório final da aluna está muito bem formulado apresentando todo o desenvolvimento do trabalho de investigação, que se desenvolveu em duas atividades distintas e complementares. De um lado, a partir da bibliografia recomendada, a aluna enfrentou teoricamente o tema do processo de projeto de arquitetura. De outro lado, fez um treinamento sobre as ferramentas disponíveis nas telas digitalizadoras e desenvolveu um processo experimental de checagem da utilização das telas digitalizadoras interativas. Todo esse processo está apresentado e descrito no relatório. Além disso, faz uma primeira analise dessa produção de projeto, a partir dos desenhos elaborados pela pesquisadora e por outros alunos em disciplina optativa realizada em 2012. O processo de trabalho da aluna foi muito satisfatório seguindo o cronograma apresentado no projeto de pesquisa. É importante destacar também que aluna se inseriu no Núcleo N. ELAC participando dos debates e eventos promovidos. Pelo trabalho desenvolvido e pelo empenho demonstrado pela bolsista considero o relatório aprovado.

Prf. Joubert José Lancha N.ELAC Instituto de Arquitetura e Urbanismo Universidade de São Paulo